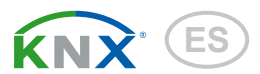

# KNX S1E-UP 230V KNX S1E-B2-UP 230 V KNX S1E-B4-UP 230 V

Actuadores multifuncionales

Números des artículos 70207, 70208, 70209

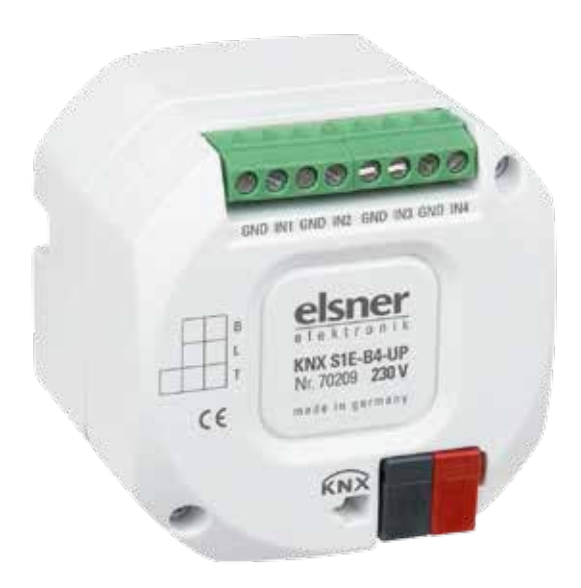

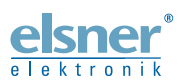

Instalación e ajuste

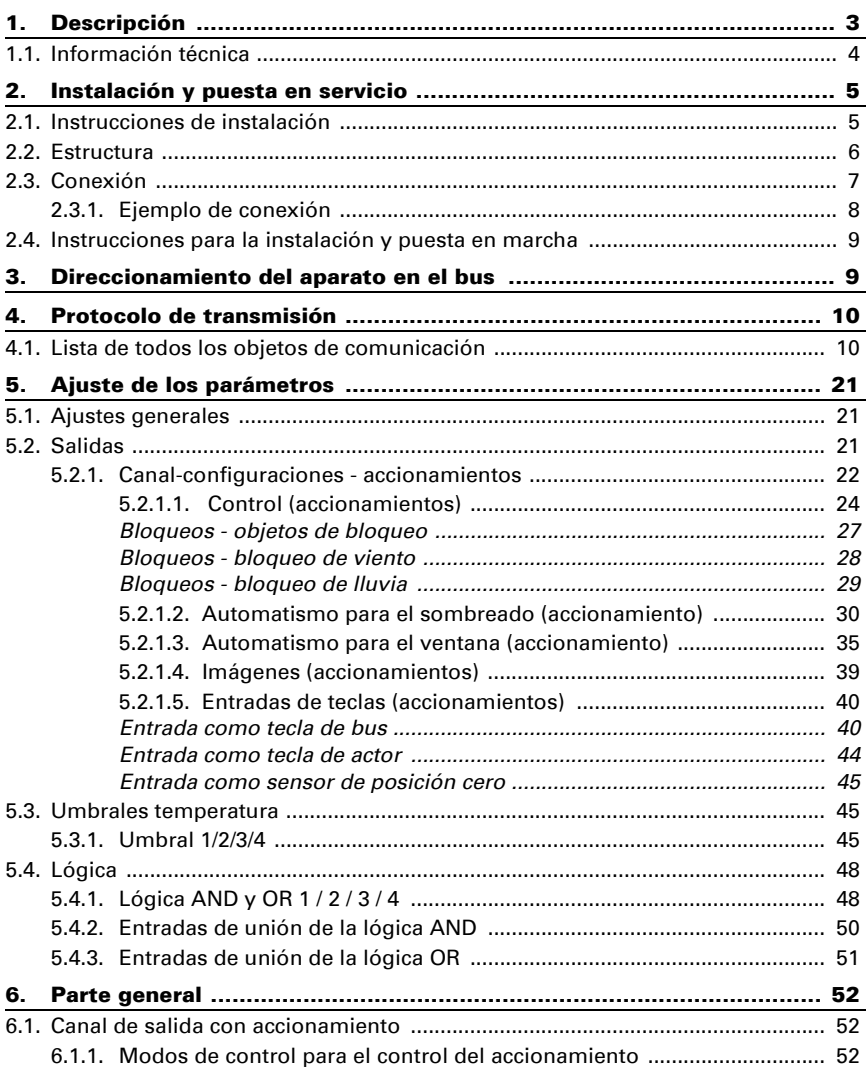

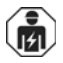

La instalación, el control, la puesta en servicio y la eliminación de fallos pueden llevarse a cabo únicamente por un electricista profesional.

Este manual está sujeto a cambios y se adaptará a las versiones de software más recientes. Las últimas modificaciones (versión de software y fecha) pueden consultarse en la línea al pie del índice.

Si tiene un aparato con una versión de software más reciente, consulte en www.elsner-elektronik.de en la sección del menú "Servicio" si hay disponible una versión más actual del manual

# Leyenda del manual

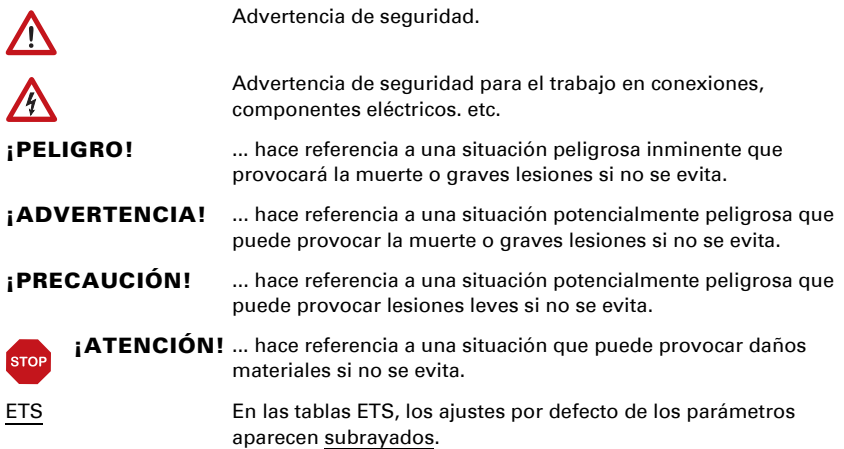

# <span id="page-3-0"></span>1. Descripción

Con los **Actuadores KNX S1E 230 V** con control de fachada integrada se controla el motor de 230 V CA de una persiana, un toldo, una persiana enrollada o una ventana. La salida electrónica se conmuta sin ruido.

El automatismo para el control de accionamiento se puede predefinir externa o internamente. Internamente hay disponibles numerosas posibilidades para bloqueos, cierres (p. ej. maestro-esclavo) y determinación de prioridades (p. ej. manual-automático). Las imágenes se pueden guardar y abrir mediante el bus (control de imágenes con 16 imágenes por accionamiento).

Los modelos KNX S1E-B4-UP y KNX S1E-B2-UP disponen de entradas que se utilizan como entradas de bus (pulsador, mensajes de alarma, etc.) o para los sensores de temperatura T-NTC. El modelo **KNX S1E-UP** no tiene entrada analógica/digital.

#### *Funciones:*

- Salida electrónica para un accionamiento de 230 V (sombreado, ventana)
- Entradas para el contacto binario o el sensor de temperatura (no en KNX S1E-UP)
- Medición de tiempo de propagación automática del accionamiento de posicionamiento (incl. objeto de mensaje de avería)
- Mensaje de confirmación de posición (posición de marcha; en persianas también posición de las láminas)
- Registrador de posición (posición de marcha) en un objeto de 1 bit (almacenamiento y acceso, p. ej. con pulsador)
- Parámetros para tener en cuenta de los tiempos inactivos del accionamiento y el mecanismo
- Control con automatismo interno o externo
- Control de sombreado integrado con orientación de las láminas según la posición del sol en las persianas
- Control de imágenes para la posición de marcha con 16 imágenes por accionamiento (en persianas, también la posición de las láminas)
- El cierre mutuo de los dos accionamientos con ayuda de sensores de posición cero evita colisiones, p. ej. entre el sombreado y la ventana (maestro-esclavo)
- Los objetos de bloqueo y los mensajes de alarma tienen prioridades distintas para que las funciones de seguridad siempre tengan prioridad (p. ej. bloqueo de viento)
- Configuración de la prioridad de control manual o automático con el tiempo o el objeto de comunicación
- 4 salidas de conmutación de temperatura en el programa de aplicación con valores límite ajustables (especificación por parámetro u objeto de comunicación)
- 4 puertas lógicas AND y 4 puertas lógicas OR con 4 entradas, respectivamente. Como entradas para las puertas lógicas hay disponibles 16 entradas lógicas (en forma de objetos de comunicación). La salida de cada puerta puede configurarse como un bit 1 o 2 x 8 bits.

La configuración se realiza a través del Software ETC de KNX. El **archivo de producto** está disponible para descargar en la página principal de Elsner Elektronik en www.elsner-elektronik.de en el menú "Descargas".

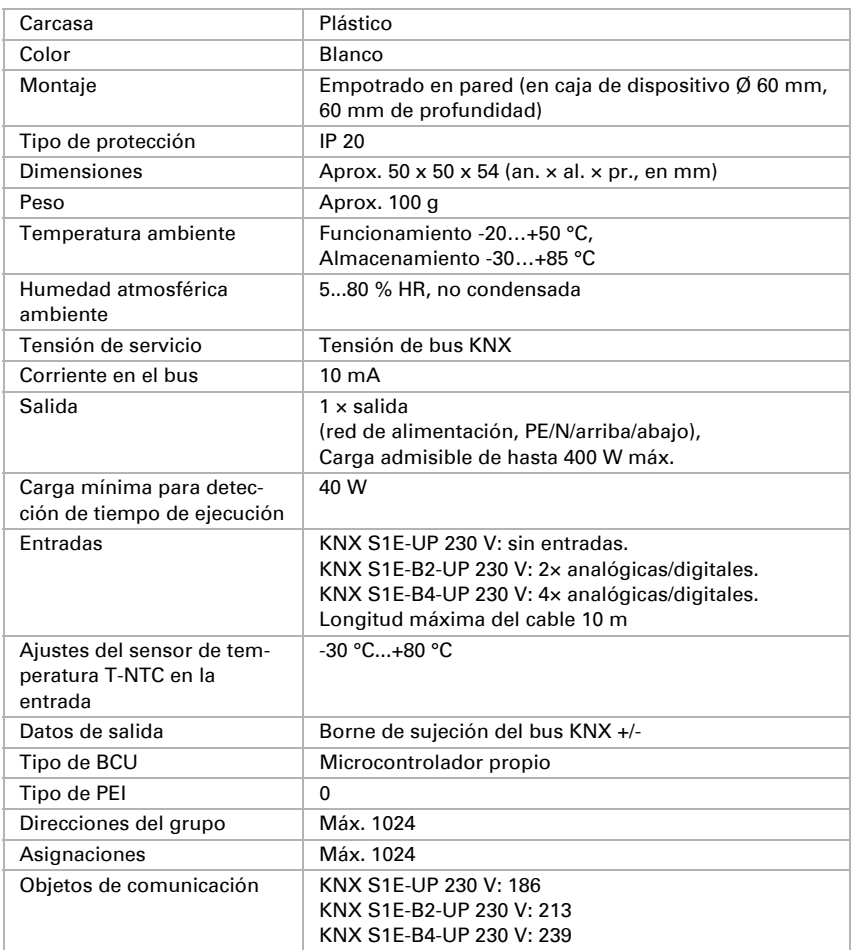

# <span id="page-4-0"></span>1.1. Información técnica

El producto satisface las disposiciones de las directivas de la UE.

# <span id="page-5-0"></span>2. Instalación y puesta en servicio

# <span id="page-5-1"></span>2.1. Instrucciones de instalación

La instalación, el control, la puesta en marcha y la eliminación de fallos pueden llevarse a cabo únicamente por un electricista profesional.

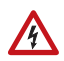

 $\overline{151}$ 

#### ¡PELIGRO!

¡Peligro de muerte por tensión eléctrica (tensión de red)! En el interior del aparato hay componentes conductores de tensión no protegidos.

- Han de observarse las disposiciones VDE y national.
- Cortar la tensión a todos los cables que haya que montar y tomar medidas de seguridad contra una conexión accidental. No poner en funcionamiento el aparato si éste presenta daños.
- Poner fuera de funcionamiento el aparato o la instalación y protegerlo contra la activación accidental cuando se considere que ya no existan garantías de un funcionamiento exento de peligro.

El dispositivo está pensado únicamente para un uso adecuado. En caso de que se realice cualquier modificación inadecuada o no se cumplan las instrucciones de uso, se perderá todo derecho sobre la garantía.

Tras desembalar el dispositivo, revíselo inmediatamente por si tuviera algún desperfecto mecánico. Si se hubiera producido algún desperfecto durante el transporte, deberá informarlo inmediatamente al distribuidor.

El dispositivo sólo se puede utilizar en una instalación fija, es decir sólo cuando está montado y tras haber finalizado todas las labores de instalación y puesta en marcha y sólo en el entorno para el que está previsto.

Elsner no se hace responsable de las modificaciones de las normas posteriores a la publicación de este manual.

# <span id="page-6-0"></span>2.2. Estructura

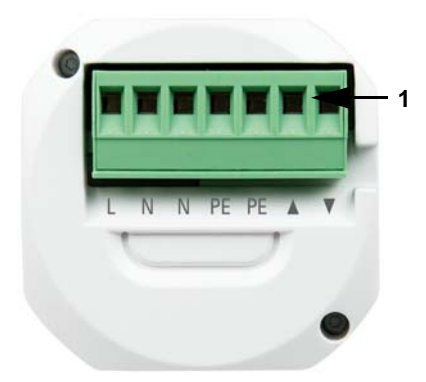

- *Fig. 1: Lado de la salida*
- *1 Borne de conexión para el accionamiento de 230 V CA*

#### *Dispositivo con entradas (KNX S1E-B4-UP, KNX S1E-B2-UP):*

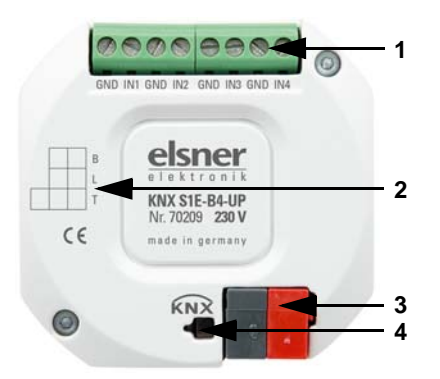

- *Fig. 2: Lado del bus*
- *1 Borne de conexión de entradas analógicas/digitales (no disponible en KNX S1E-UP)*
- *2 Campo de rotulación*
- *3 Borne de sujeción +/- de KNX*
- *4 LED y pulsador de programación (hundido)*

*Asignación de bornes de conexión de entradas analógicas/digitales: KNX S1E-B2-UP 230 V: 1: TIERRA | 2: IN1 | 3: TIERRA | 4: IN2 KNX S1E-B4-UP 230 V: 1: TIERRA | 2: IN1 | 3: TIERRA | 4: IN2 | 5: TIERRA | 6: IN3 | 7: TIERRA | 8: IN4*

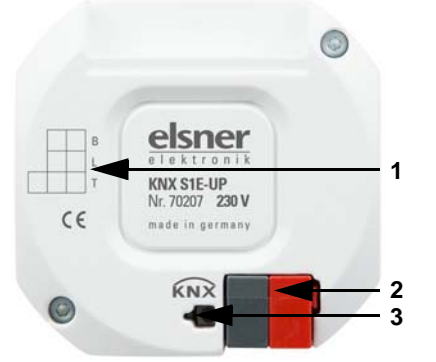

#### *Dispositivo sin entradas (KNX S1E-UP):*

*Fig. 3: Lado del bus*

- *1 Campo de rotulación*
- *2 Borne de sujeción +/- de KNX*
- *3 LED y pulsador de programación (hundido)*

# <span id="page-7-0"></span>2.3. Conexión

Los **Actuadores KNX S1E 230 V** se instalan en una caja empotrada en pared. La conexión en el bus de datos KNX se realiza con un borne de conexión KNX. Además, se necesita una fuente de alimentación de 230 V CA para el accionamiento conectado (L).

La adjudicación de las direcciones físicas se realiza con el software de KNX. El actuador cuenta con un pulsador con LED de control previsto para ello.

### <span id="page-8-0"></span>2.3.1. Ejemplo de conexión

#### *Accionamiento de 230 V en la salida:*

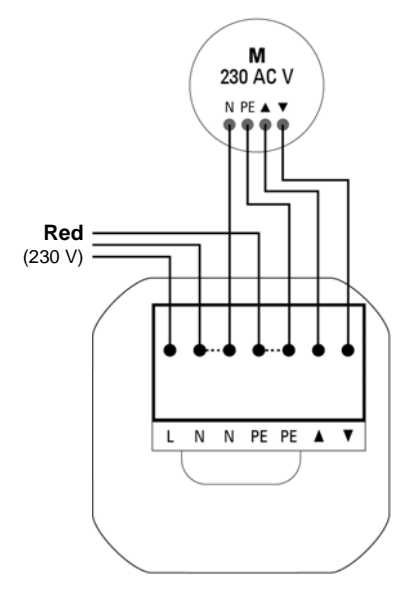

#### *Entradas:*

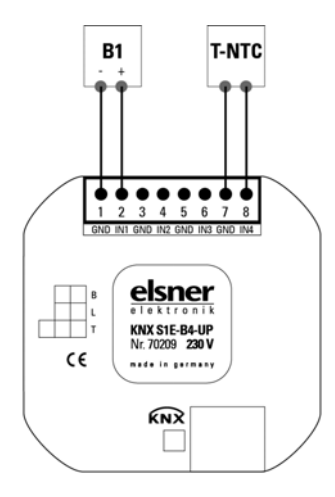

*Ejemplo de KNX S1E-B4-UP con contacto binario en la entrada 1 y sensor de temperatura T-NTC en la entrada 4.*

*Conexión del sensor de temperaturas independiente de la polaridad.*

# <span id="page-9-0"></span>2.4. Instrucciones para la instalación y puesta en marcha

Nunca exponga los actuadores al agua (lluvia) ni al polvo. Se podría dañar la electrónica. No se debe superar una humedad ambiental relativa del 80 %. Evite la acción del rocío.

Tras la conexión a la tensión auxiliar, el dispositivo se encontrará durante algunos segundos en la fase de inicialización. Durante este tiempo, no se podrá recibir o enviar información a través del bus.

En los equipos KNX con funciones de seguridad (p. ej. bloqueo de viento o de lluvia) se debe ajustar una supervisión cíclica de los objetos de seguridad. La proporción óptima es 1:3 (ejemplo: cuando la estación meteorológica envía un valor cada 5 minutos, se debe ajustar el periodo de supervisión en el actuador a los 15 minutos).

# <span id="page-9-1"></span>3. Direccionamiento del aparato en el bus

El aparato se suministra con la dirección de bus 15.15.250. En ETS puede programarse otra dirección sobrescribiendo la dirección 15.15.250 o mediante el botón de programación.

# <span id="page-10-0"></span>4. Protocolo de transmisión

# <span id="page-10-1"></span>4.1. Lista de todos los objetos de comunicación

#### *Abreviaturas:*

*C Comunicación L Lectura E Escritura T Transmisión DPT Data Point Type*

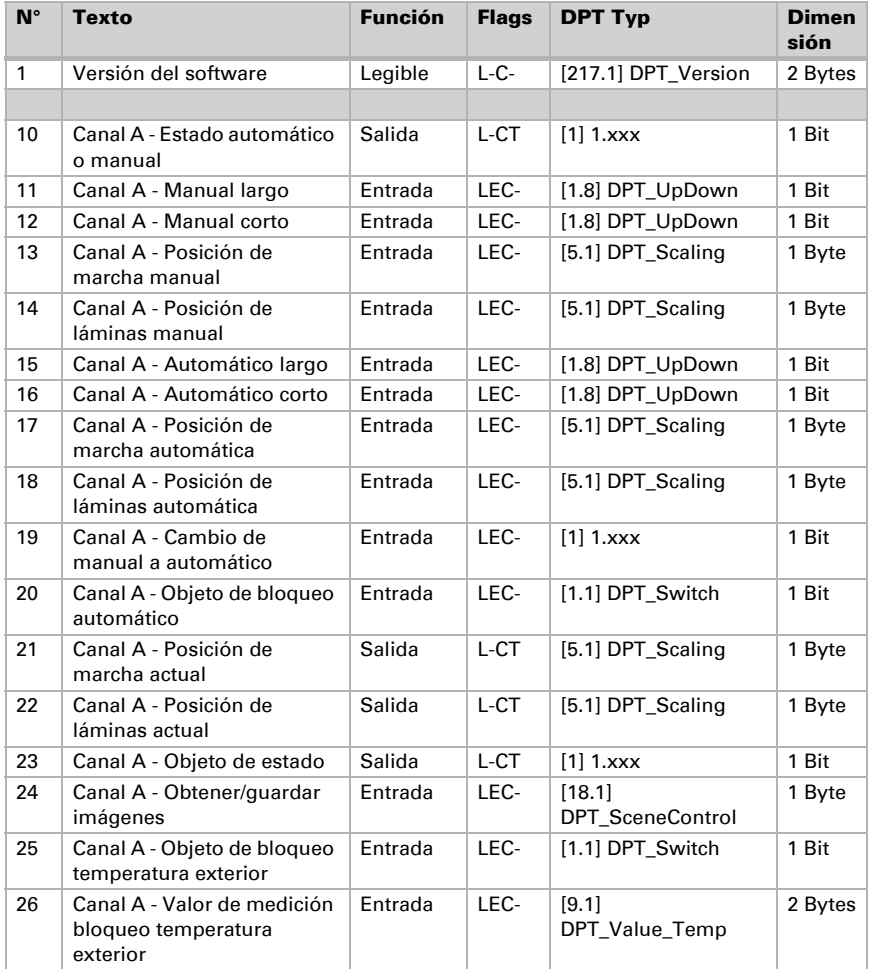

Actuadores KNX S1E 230 V Estado: 19.04.2016 • Reservado el derecho de realizar cambios técnicos. Salvo errores u omisiones.

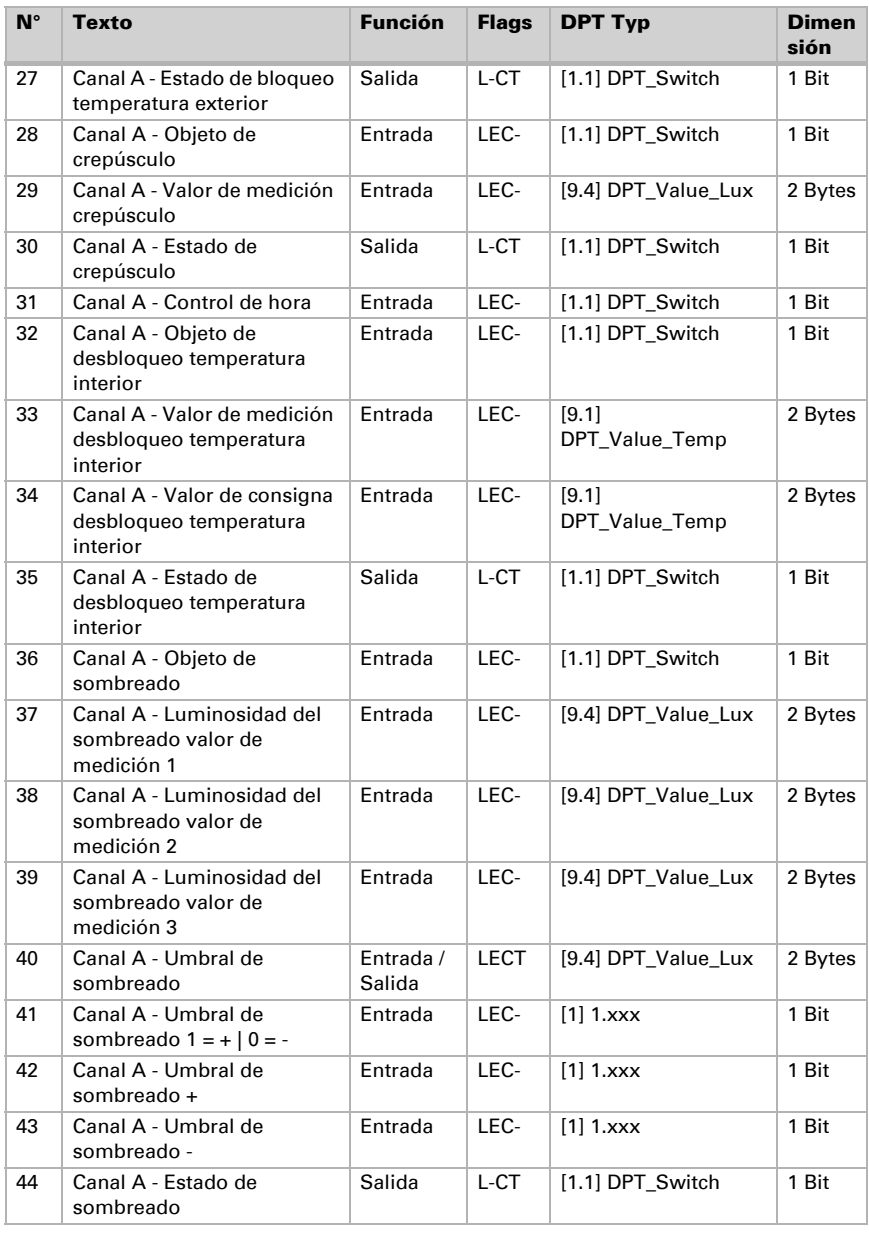

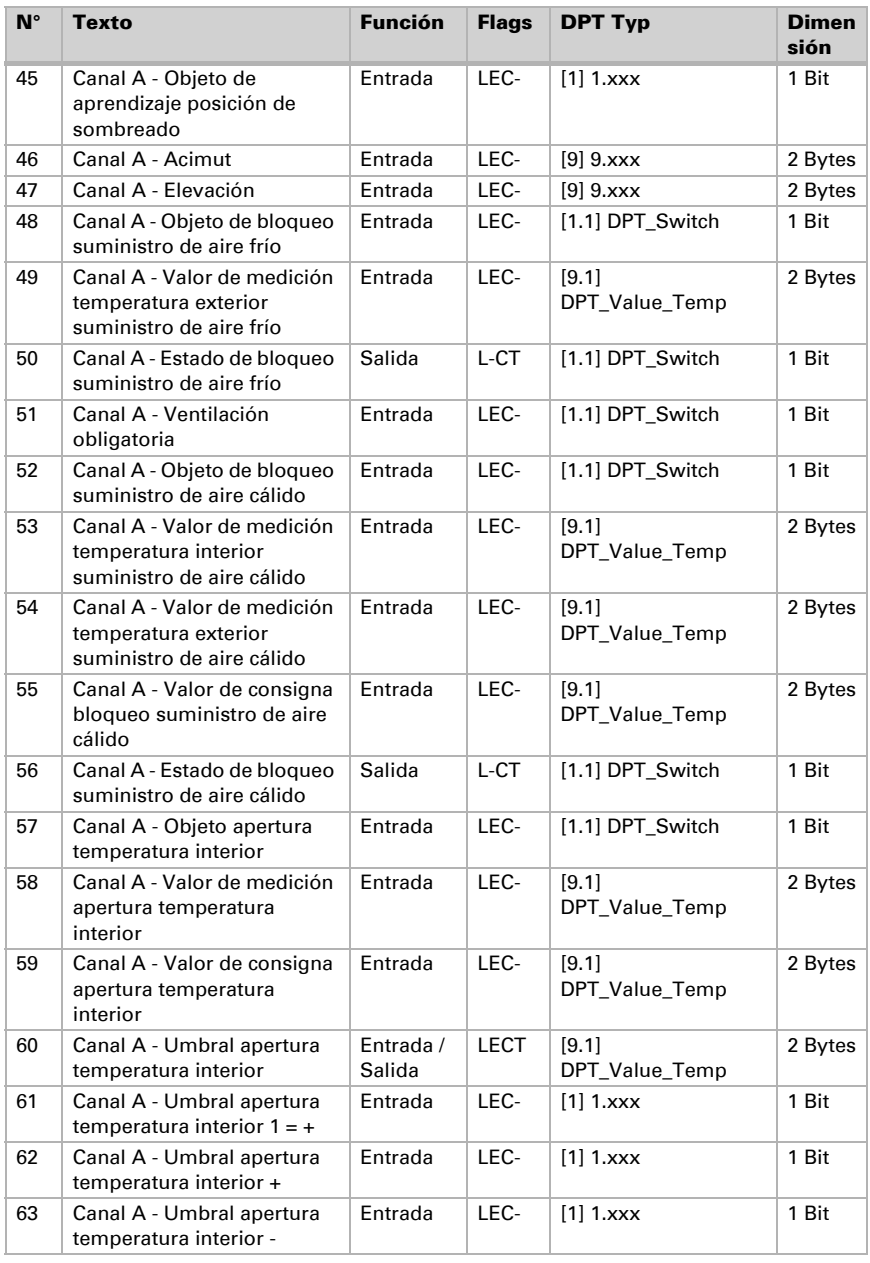

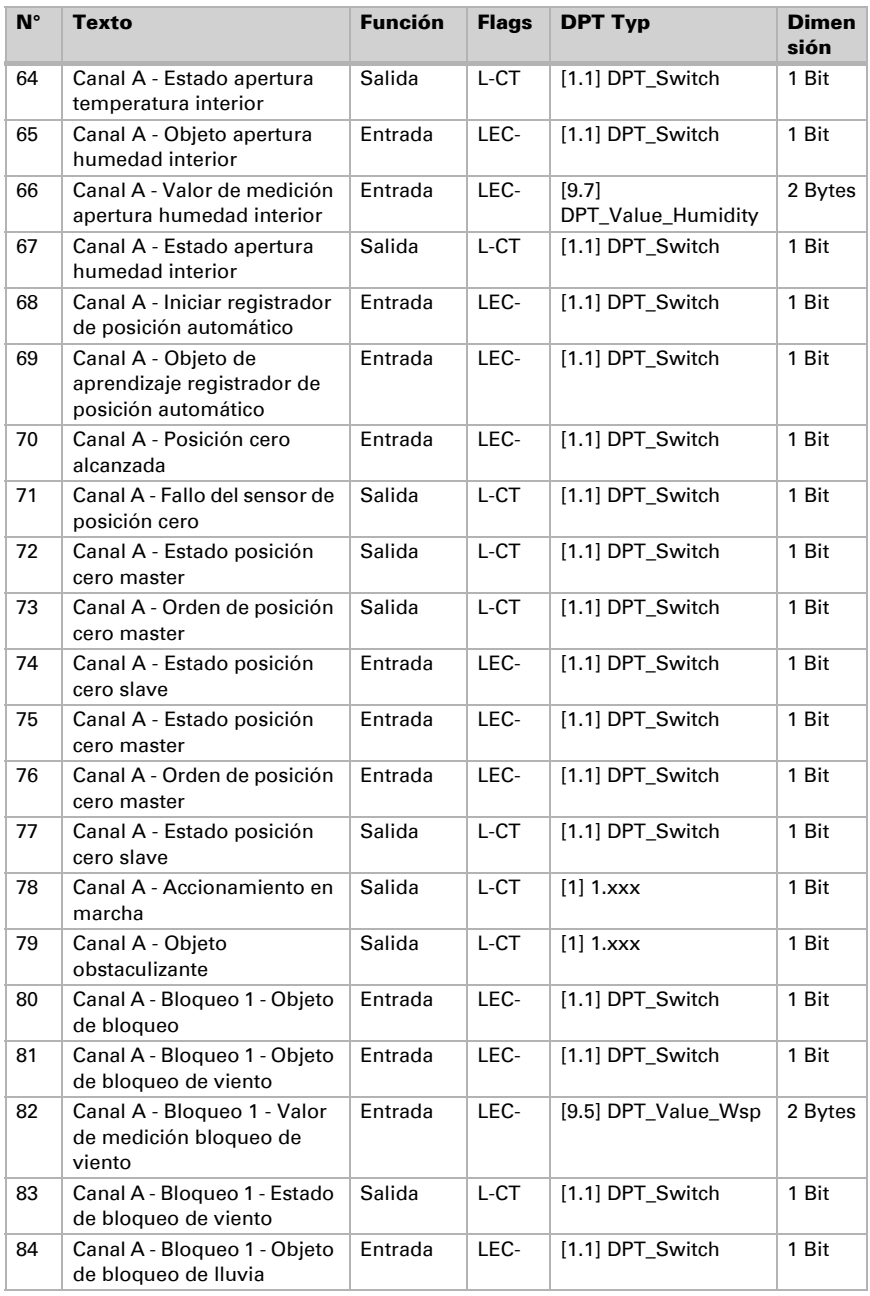

Estado: 19.04.2016 • Reservado el derecho de realizar cambios técnicos. Salvo errores u omisiones.

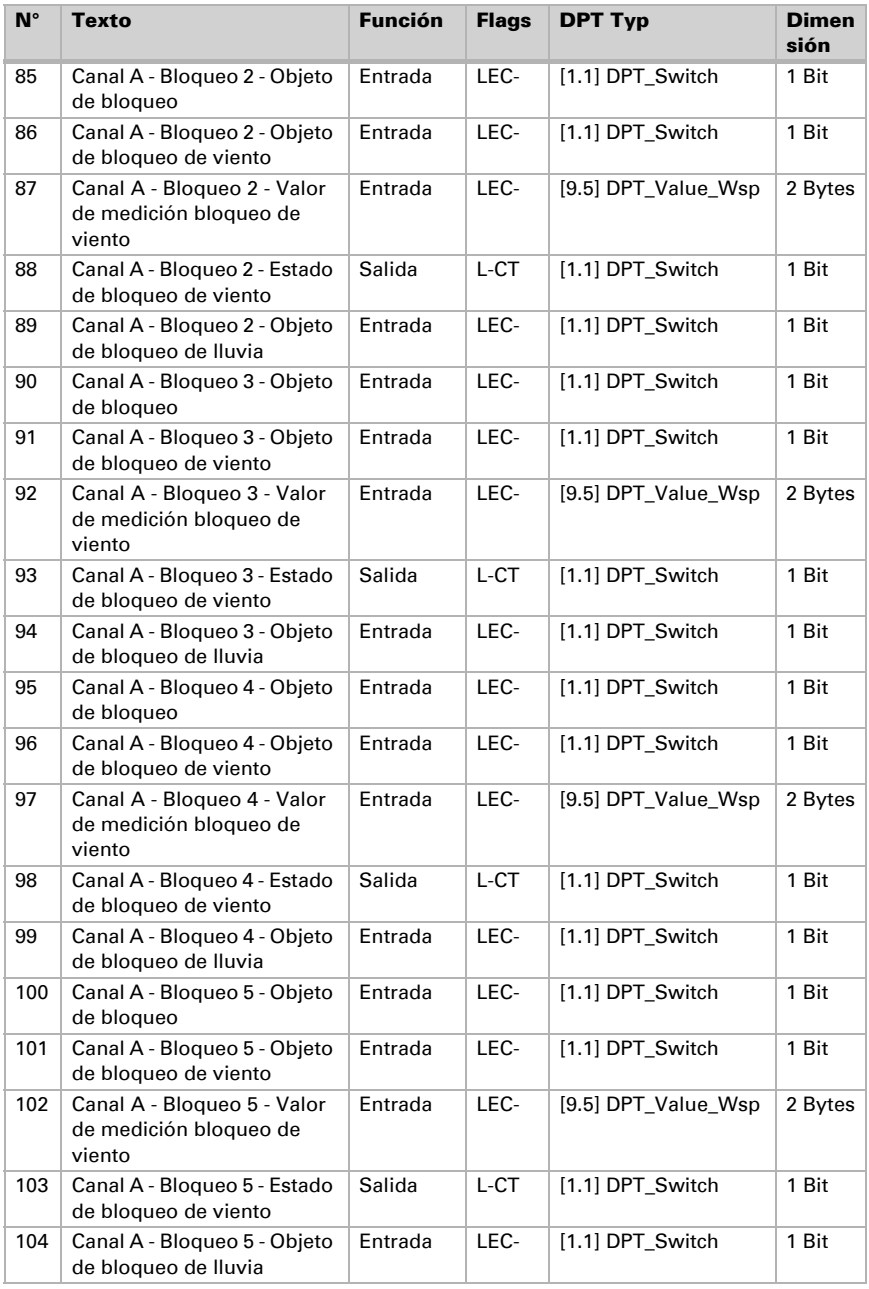

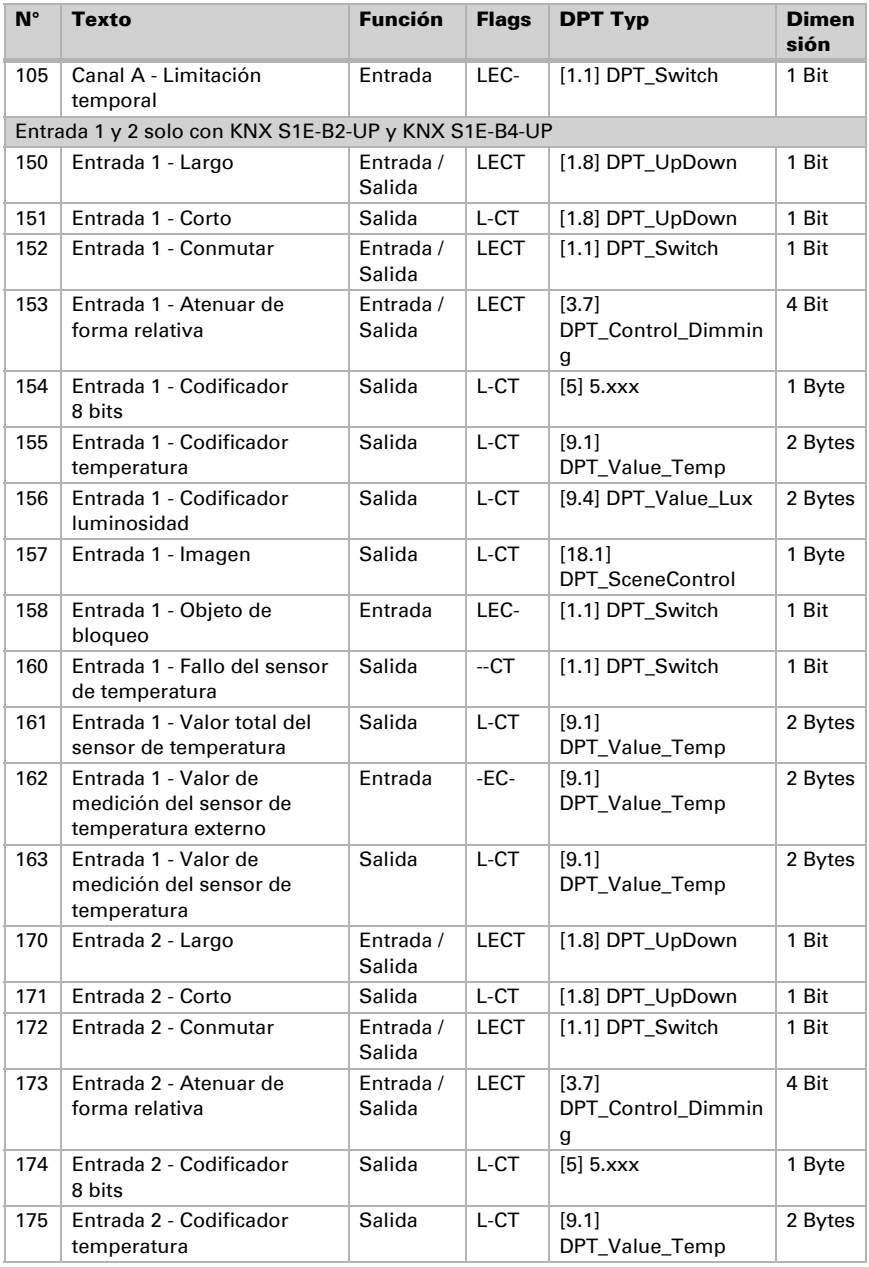

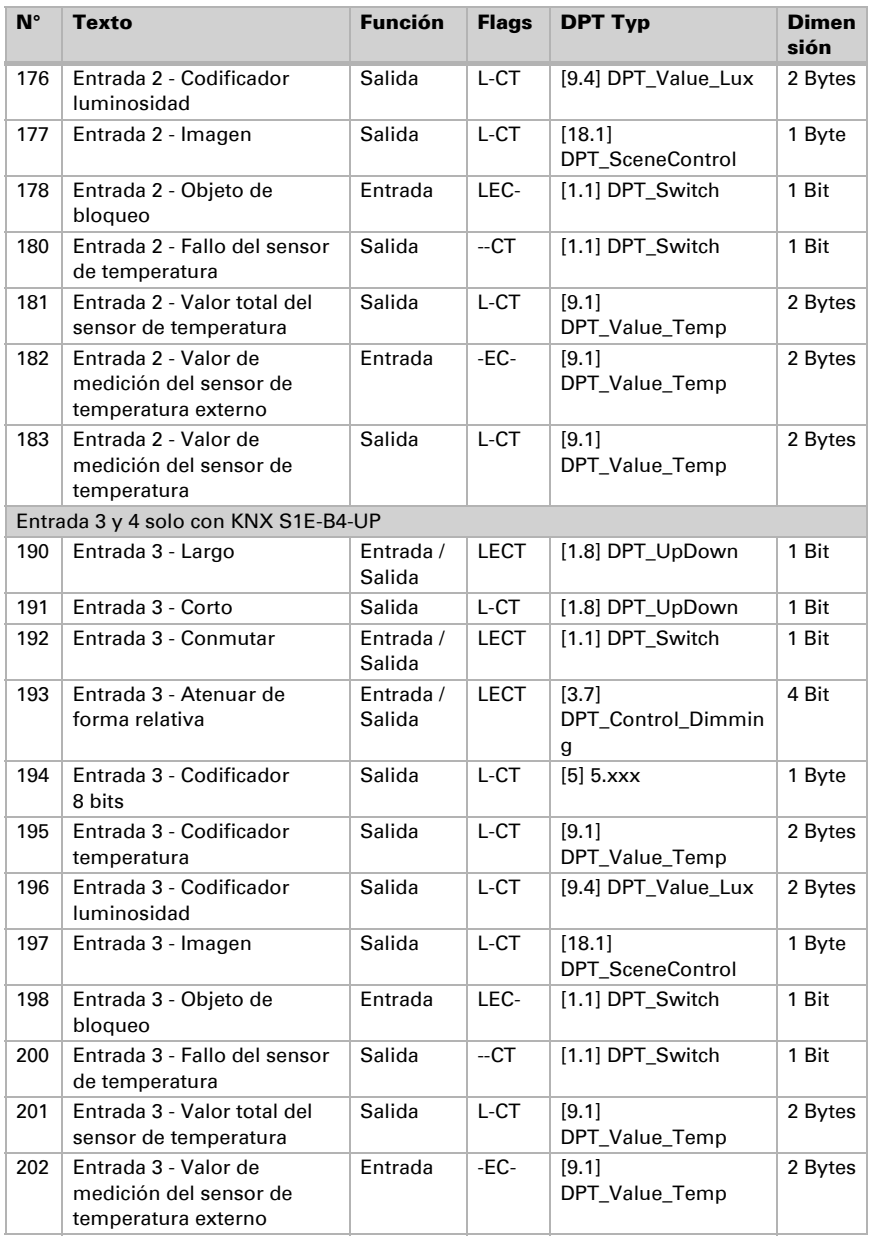

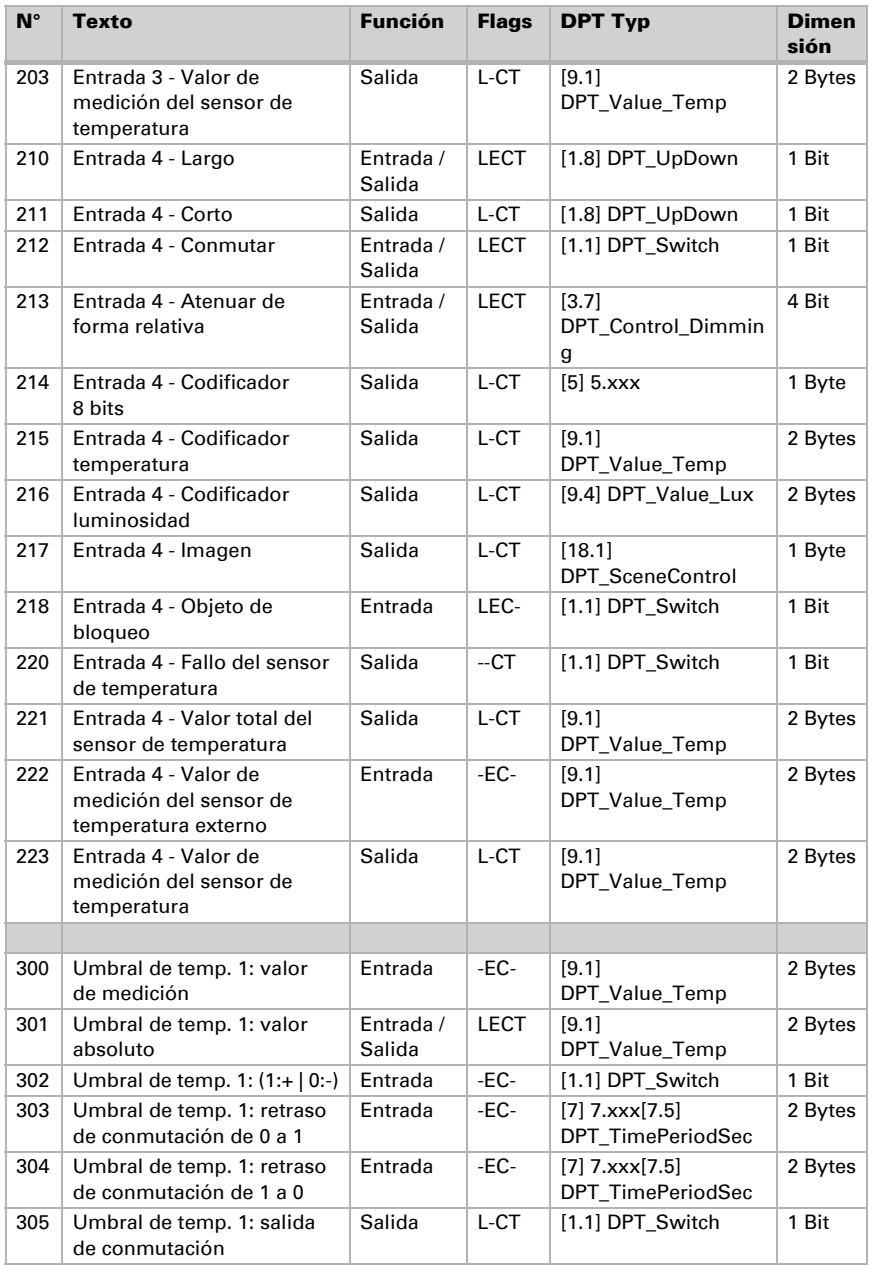

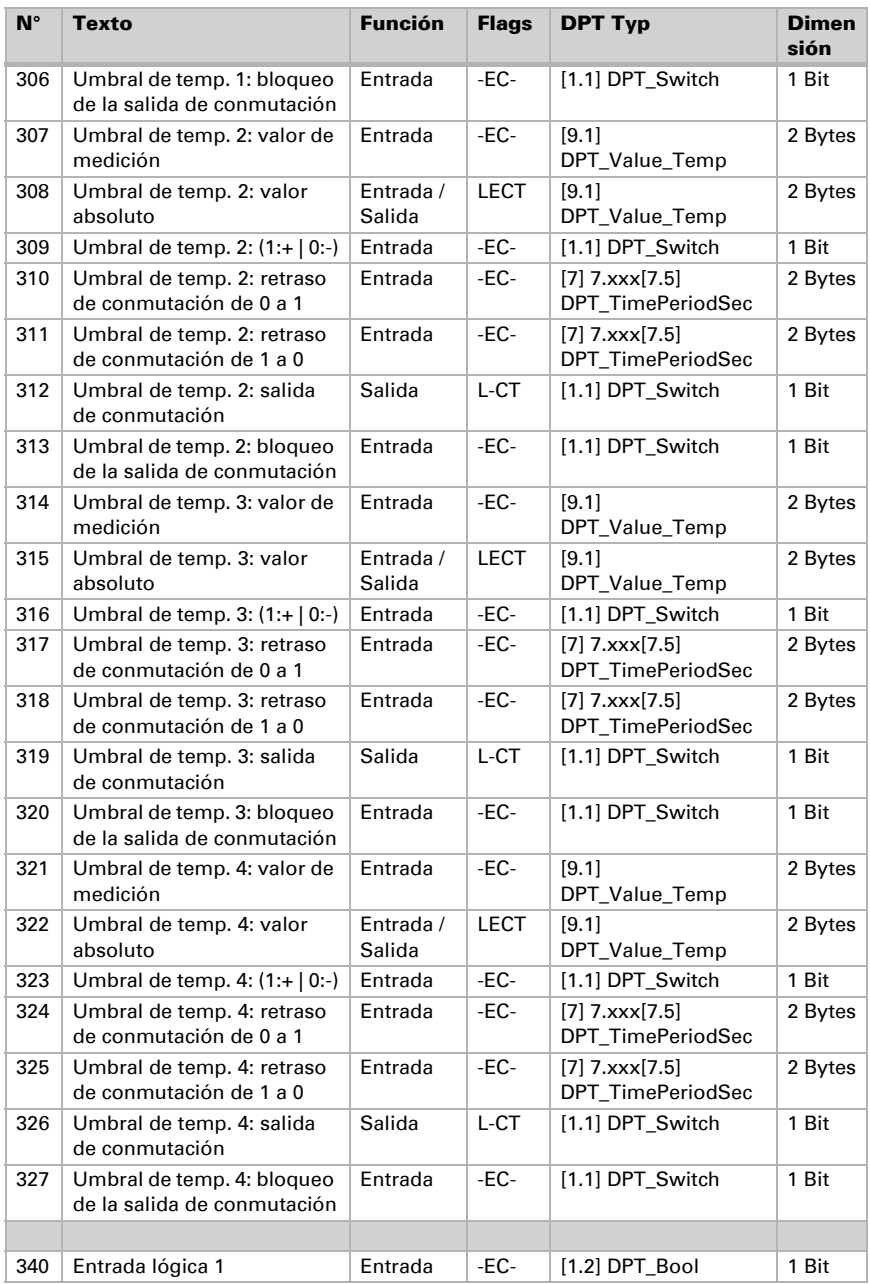

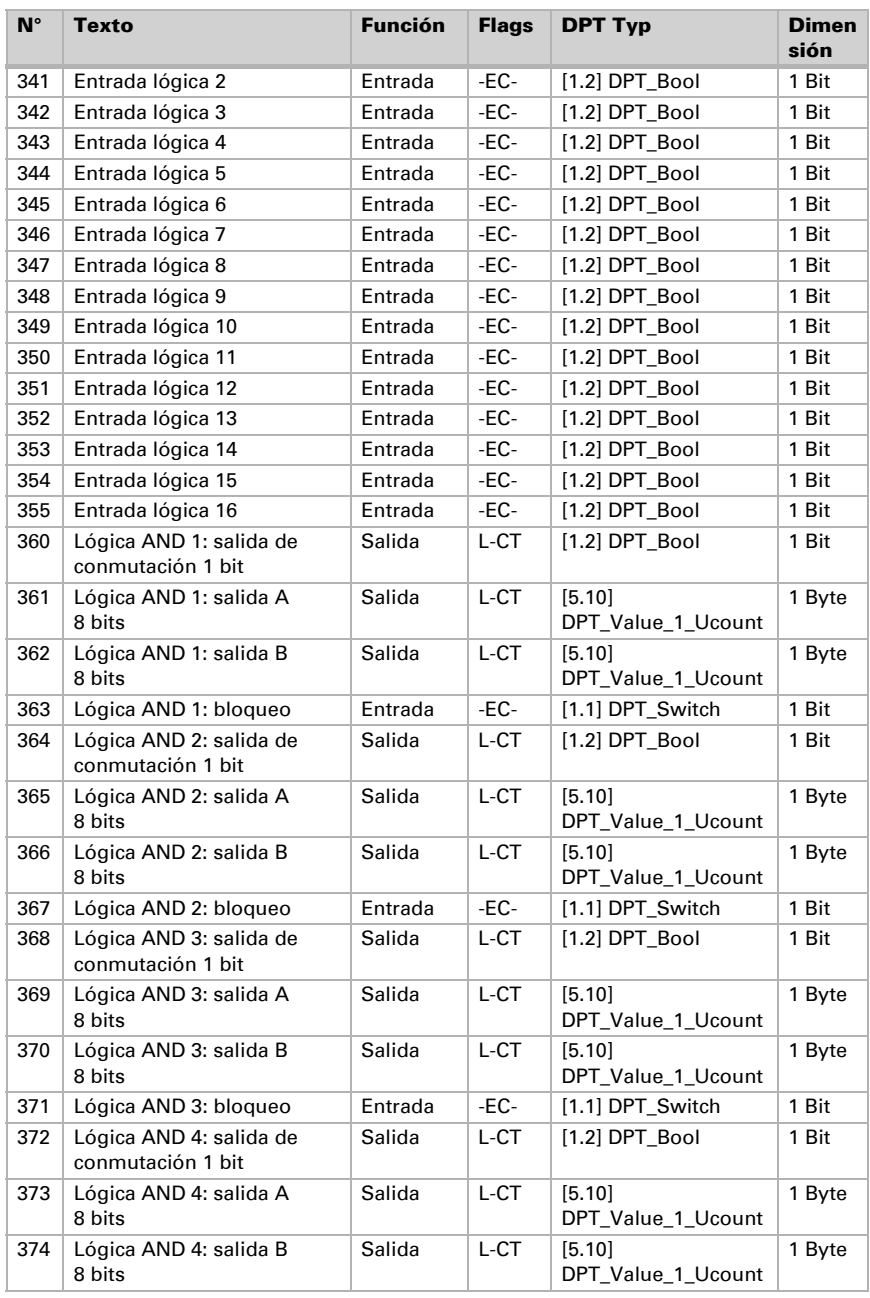

Estado: 19.04.2016 • Reservado el derecho de realizar cambios técnicos. Salvo errores u omisiones.

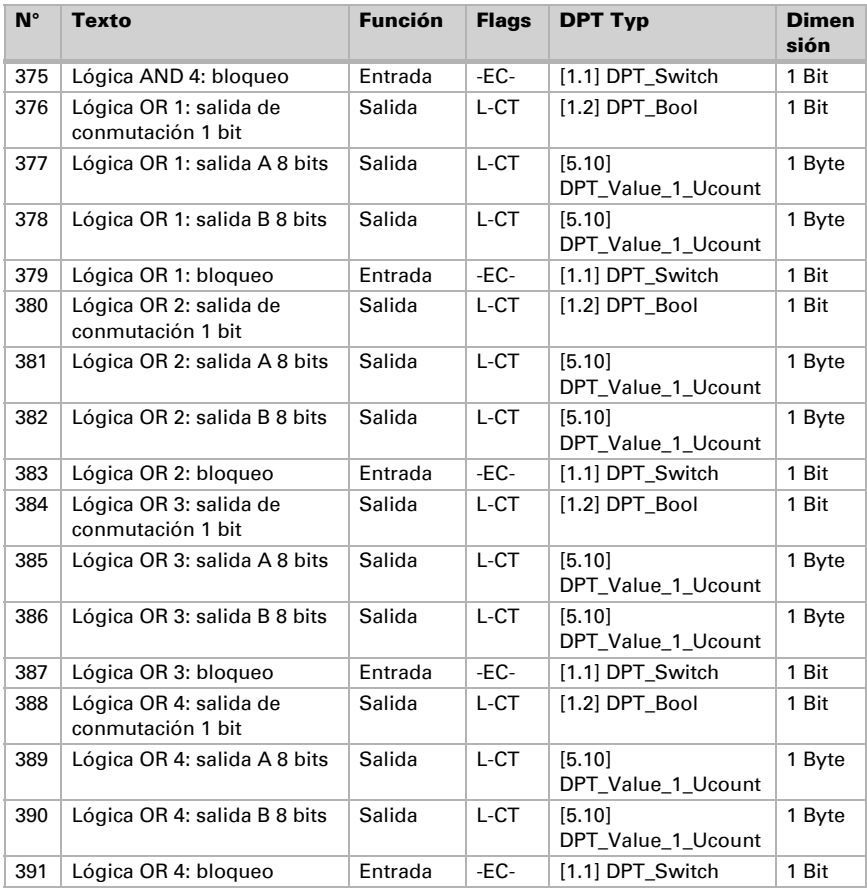

# <span id="page-21-0"></span>5. Ajuste de los parámetros

Los preajustes de los parámetros están marcados con un subrayado.

# <span id="page-21-1"></span>5.1. Ajustes generales

Ajuste en primer lugar los parámetros generales para la comunicación de bus (velocidad de telegramas, retrasos de envío). Adicionalmente puede indicar si en la programación de imágenes se deben transmitir al bus todas las configuraciones o sólo las modificadas.

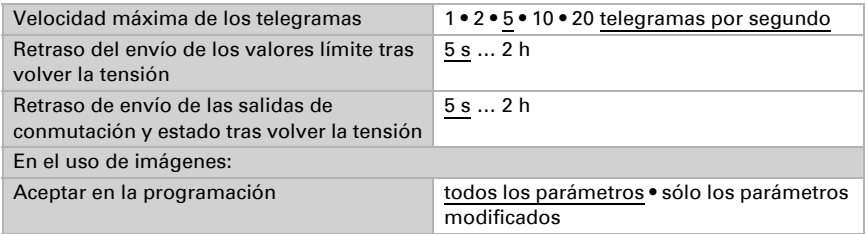

# <span id="page-21-2"></span>5.2. Salidas

Indique acá qué se conecta al canal de salida.

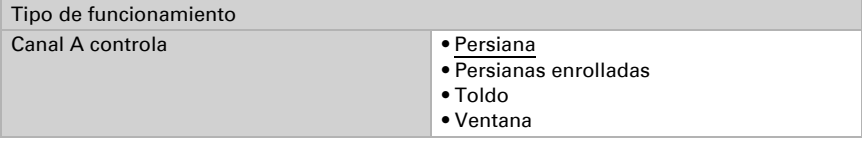

Luego aparecen las posibilidades de configuración para cada salida:

#### *Configuraciones para accionamiento (canal A):*

- Especificaciones generales para el accionamiento conectado (véase *[Canal-configuraciones - accionamientos](#page-22-0)*, página 22)
- Funciones de control: Delimitación de área de desplazamiento, bloqueos, clase de automatismo (véase *[Control \(accionamientos\)](#page-24-0)*, página 24)
- Funciones de automatismo: El automatismo puede especificarse en forma interna o externa (véase *[Automatismo para el sombreado \(accionamiento\)](#page-30-0)*, página 30 o
	- *[Automatismo para el ventana \(accionamiento\)](#page-35-0)*, página 35)
- Imágenes: Posiciones de desplazamiento (véase *[Imágenes \(accionamientos\)](#page-39-0)*, [página 39\)](#page-39-0)
- Entradas de teclas: Configuración como tecla de actor, tecla de bus o para el sensor de posición cero (véase *[Entradas de teclas \(accionamientos\)](#page-40-0)*, página 40)

### <span id="page-22-0"></span>5.2.1. Canal-configuraciones - accionamientos

Si en el canal de salida se encuentra conectado un accionamiento, primero ajuste aquí las especificaciones generales para el accionamiento.

#### *Sentido de marcha:*

Arriba/abajo, adentro/afuera o abierto/cerrado pueden cambiarse.

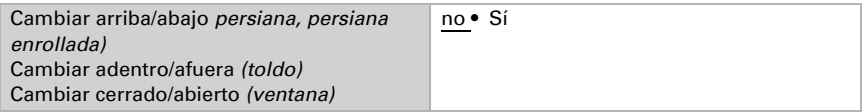

#### *Tiempo de ejecución:*

El tiempo de ejecución entre la posición final es la base para el accionamiento de posiciones intermedias (por ej. en límites en el área de desplazamiento e imágenes). Puede ingresar numéricamente el tiempo de ejecución (en segundos) o dejar que el tiempo de ejecución se calcule automáticamente. Luego el actuador determina las posiciones finales en base a la corriente más alta en la salida del accionamiento. Para ello se deben ajustar regularmente desplazamientos de referencia (véase abajo).

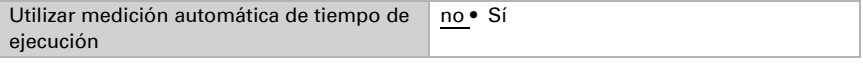

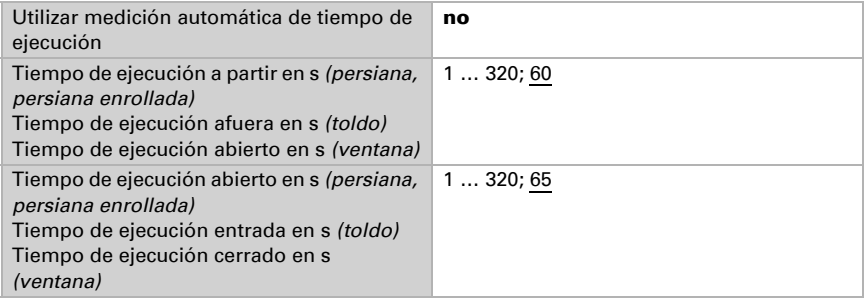

#### *Tiempo de ejecución posición cero y configuración de pasos celosías:*

*(sólo para las persianas)*

Durante el tiempo de ejecución en que el accionamiento continua el desplazamiento en la posición cero (es decir después de alcanzar la posición final superior), pueden compensarse diferentes longitudes de suspensión o posiciones de montaje de los interruptores de posición final. Los sombreados de una fachada se cierran por completo debido a la adaptación de los tiempos de ejecución con lo cual resulta una mejor imagen general.

Tiempo de paso x tiempo de paso resulta el tiempo de giro de las celosías.

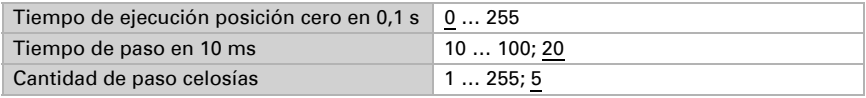

#### *Tiempo de pausa:*

Los tiempos de pausa requeridos en un cambio de dirección del accionamiento deben configurarse acorde a las especificaciones correspondientes del fabricante del motor.

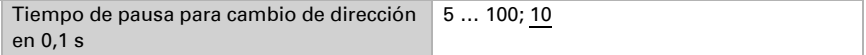

#### *Desplazamiento de referencia:*

Debido a la activación regular de ambas posiciones finales se vuelve a regular el tiempo de ejecución y la posición final. Esto es especialmente importante para la determinación automática de tiempo de ejecución. Por tal razón acá se configura después de qué cantidad de traslaciones antes de un desplazamiento de posición se debe realizar un desplazamiento de referencia. El desplazamiento de referencia se produce siempre en dirección de la posición segura (desciende en sombreados, cierra en ventanas).

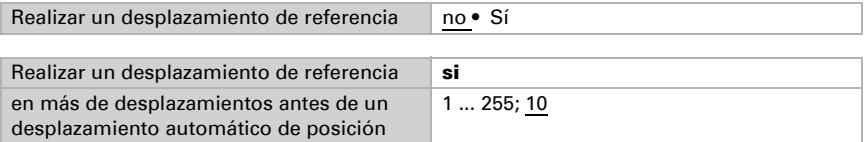

#### *Viraje de celosías:*

*(sólo para las persianas)*

El viraje de las celosías debería ajustarse acorde a las especificaciones del fabricante del motor.

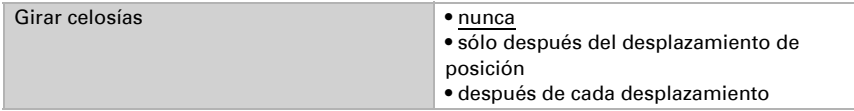

#### *Objeto de estado y posición de accionamiento:*

El estado y la posición actual pueden enviarse en el bus. El objeto de estado indica enviando 1 que la posición entrada o cerrada ha sido abandonada y es apta por ej., para la supervisión de ventanas.

El retraso configurable para enviar la posición exacta de accionamiento procura que en un desplazamiento prolongado el bus no quede bloqueado por demasiado paquetes de datos.

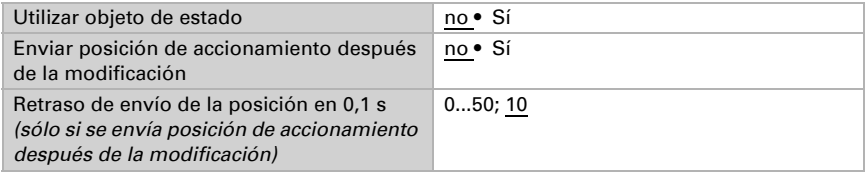

#### *Szenen:*

Hier wird das Szenen-Menü für diesen Ausgangs-Kanal aktiviert.

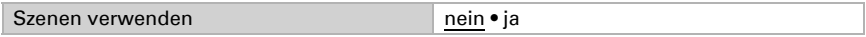

Véase *[Imágenes \(accionamientos\)](#page-39-0)*, página 39.

#### <span id="page-24-0"></span>5.2.1.1. Control (accionamientos)

Configure acá el comportamiento del accionamiento.

#### *Límites en el área de desplazamiento:*

El límite en el área de desplazamiento se usa para evitar que dos ajustes colisionen (por ej. un toldo y una ventana que se abre).

De dos accionamientos uno recibe prioridad y se parametriza como master, el otro como slave. Mediante los sensores de posición cero ambos actores conocen el propio estado momentáneo y el del otro. Este se encuentra en "posición segura" o "en posición no segura". La posición segura se alcanza cuando el accionamiento se encuentra en un área donde no es posible una colisión (esto podría ser en un toldo por ej. 0 a 30 % salido). Para comunicar la posición segura del accionamiento se puede conectar en las salidas del actor un sensor de posición cero (por ej. interruptor final o barrera fotoeléctrica), o el actor recibe el mensaje de su sensor de posición cero mediante el bus (véase gráficos en el capítulo *posibilidades de conexión para sensores de posición cero* en la parte general).

Antes de poner en funcionamiento el accionamiento del actor master, el actor slave recibe el comando, de desplazar su accionamiento a una posición segura. El accionamiento slave permanece a continuación en posición seguro o vuelve, si no se encuentra en un área segura.

Mediante el objeto de comunicación "estado posición cero slave" el actor master conoce, si el accionamiento conectado en el actor slave ya se encuentra en posición segura (luego el master se desplaza inmediatamente) o no (luego espera). Recién cuando en el actor master se presenta el mensaje que el accionamiento slave se encuentra en posición segura, desplaza su accionamiento más allá de su propia posición segura.

Un ejemplo:

*El ventilado mediante una ventana debe tener prioridad ante un sombreado mediante un toldo. Por lo que la ventana se parametriza como master, el toldo como slave. Ambos posee un sensor de posición cero que indica si el accionamiento se encuentra en posición segura o no.* 

*Luego el toldo se encuentra arriba, la ventana debe abrirse. La ventana conoce el estado del toldo ("posición no segura") por lo que entonces da un comando master al toldo, para el toldo la señal de replegarse un poco más. Si el toldo ha alcanzado la posición segura, se produce el correspondiente mensaje del sensor de posición cero del sombreado. Recién entonces se abre la ventana.* 

Master y Slave intercambiar regularmente su posición ("seguro" <sup>1</sup> o "no seguro"). Se puede configurar el tiempo de supervisión con la frecuencia de solicitud de información. El tiempo seleccionado acá debe ser inferior al tiempo que el accionamiento supervisado requiere para desplazarse desde el límite del área segura (última posición segura comunicada) a una posición en la cual existe riesgo de colisión.

Si no se recibe un estado master/slave o un objeto de posición cero, el accionamiento se desplaza a una posición segura, así como en caso de corte de la tensión del bus o en mensaje de falla del sensor de posición cero (rige para la parametrización como master y como slave).

Sin delimitación de área de desplazamiento:

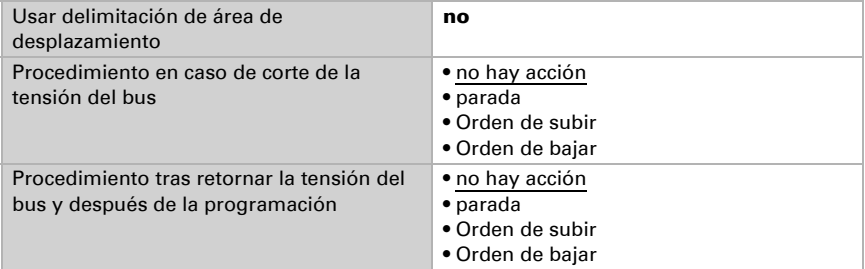

Con delimitación de área de desplazamiento:

Configure acá si el sensor de posición cero del accionamiento está conectado directamente en el actor (canal de entrada) o si se recibirá la posición cero mediante el bus (objeto de comunicación).

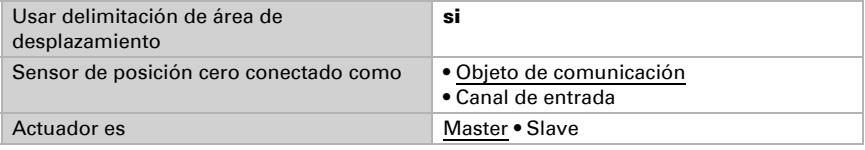

Actuador como master:

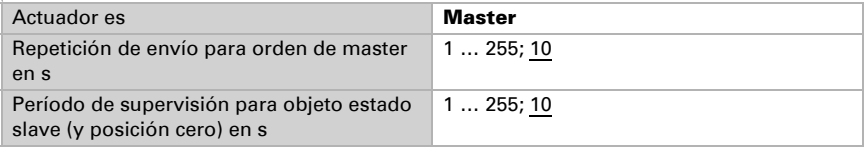

#### Actuador como Slave:

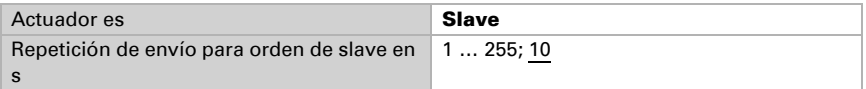

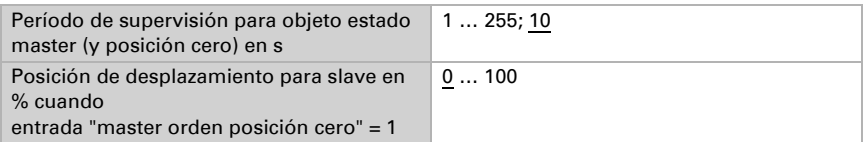

#### *Objetos de bloqueo:*

El canal de salida puede bloquearse con la lluvia, viento u otros sucesos. Sin embargo ya se puede manejar a mano. Los bloqueos y la supervisión se configuran primero acá. Para la configuración de cada bloqueo aparecen a continuación opciones de menú separados "bloqueo X" (véase capítulo *[Bloqueos - objetos de bloqueo](#page-27-0)*, página 27[,](#page-28-0) *[Bloqueos - bloqueo de viento](#page-28-0)*, página 28 y *[Bloqueos - bloqueo de lluvia](#page-29-0)*, página 29). Las prioridades de los objetos de bloqueo corresponden a la secuencia mencionada (el bloqueo 1 tiene la mayor prioridad, el bloqueo 5 la mínima).

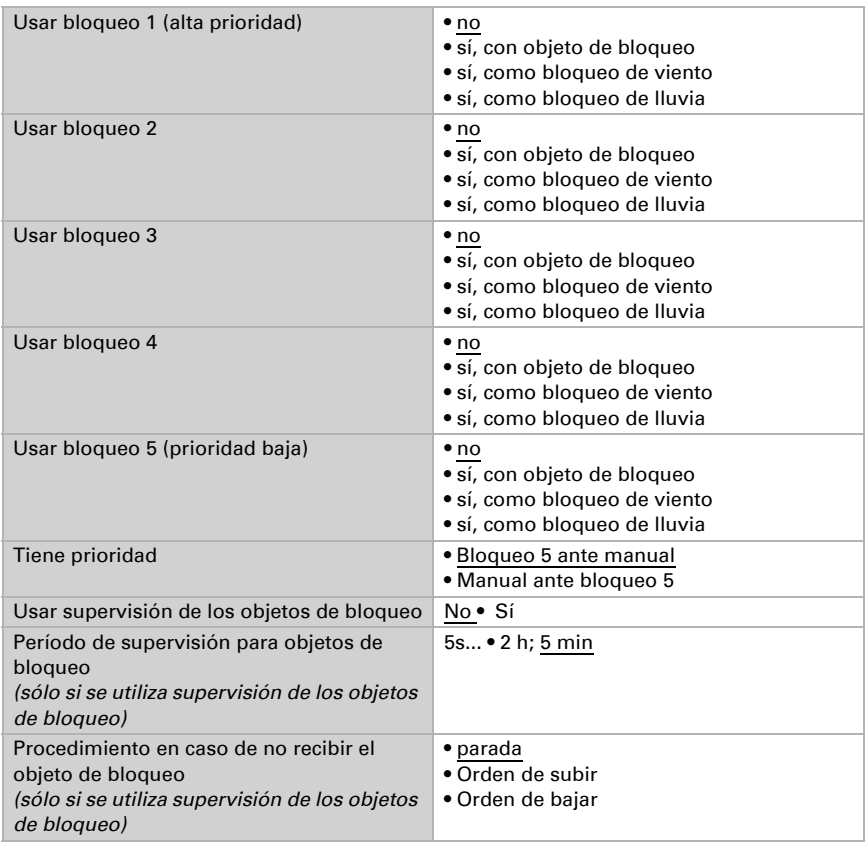

#### *Reseteo automático:*

Mediante un funcionamiento manual se desactiva la automatización del accionamiento. Acá se configura cuándo se vuelve a activa la automatización.

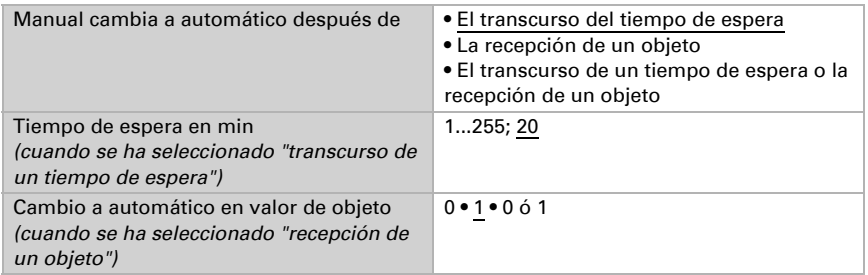

#### *Objeto de bloqueo automatización:*

Con el objeto de bloqueo automatización se puede desactivar la automatización a corto plazo (por ej. en presencia o durante conferencias en salas de conferencias).

Acá también se especifica en qué modo se encuentra el canal al volver la tensión, por ej. después de un apagón. El modo (manual o automático) se envía como objeto de estado al bus.

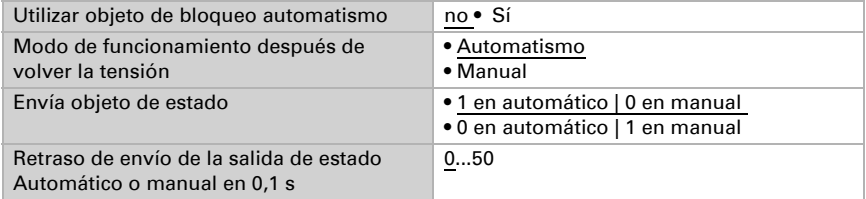

#### *Clase de automatismo:*

El automatismo para el accionamiento conectado puede especificarse externamente, sin embargo todas las configuraciones pueden configurarse también internamente. Si se selecciona "automatismo interno" aparece una opción del menú separada "automatismo" (véase capítulo *[Automatismo para el sombreado \(accionamiento\)](#page-30-0)*, [página 30](#page-30-0) o *[Automatismo para el ventana \(accionamiento\)](#page-35-0)*, página 35).

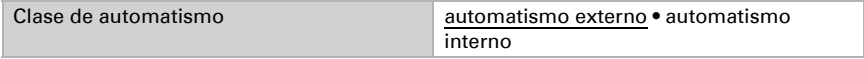

#### <span id="page-27-0"></span>Bloqueos - objetos de bloqueo

La opción del menú aparece sólo cuando en "control" se ha configurado un bloqueo con objeto de bloqueo. Acá se determina qué pasa en el valor de objeto 1 y 0. Mediante los objetos de bloqueo libres se pueden configurar, por ejemplo, un escenario de alarma de fuego (crear salidas de emergencia entrando los sombreados, sistema de ventilación mediante las ventanas). Así se puede por ej. evitar el bloqueo en la terraza (contacto de ventana abierto de la puerta de la terraza bloquea la persiana delante de la puerta).

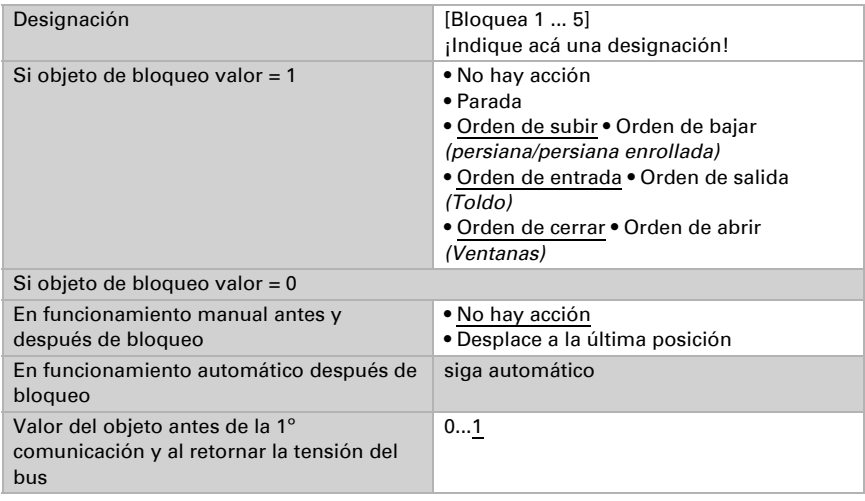

#### <span id="page-28-0"></span>Bloqueos - bloqueo de viento

La opción del menú aparece sólo cuando en "control" se ha configurado un bloqueo de viento. El objeto de entrada "bloqueo de viento" se conecta con el objeto de salida de un sensor de viento. La entrada puede ser tanto un objeto de 1 bit (menor o mayor que un valor límite), como así también un objeto de 16 bit (valor de medición).

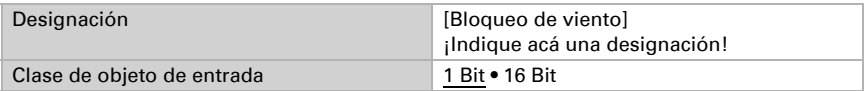

Objeto de entrada de 1 bit:

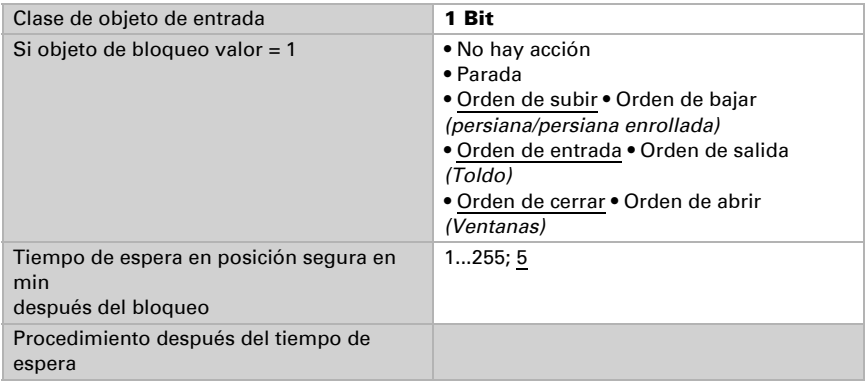

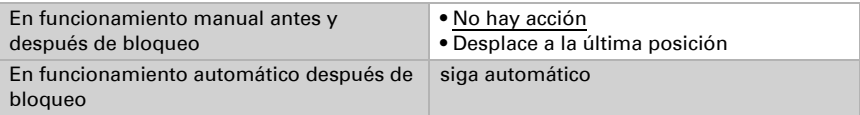

Objeto de entrada de 16 bit:

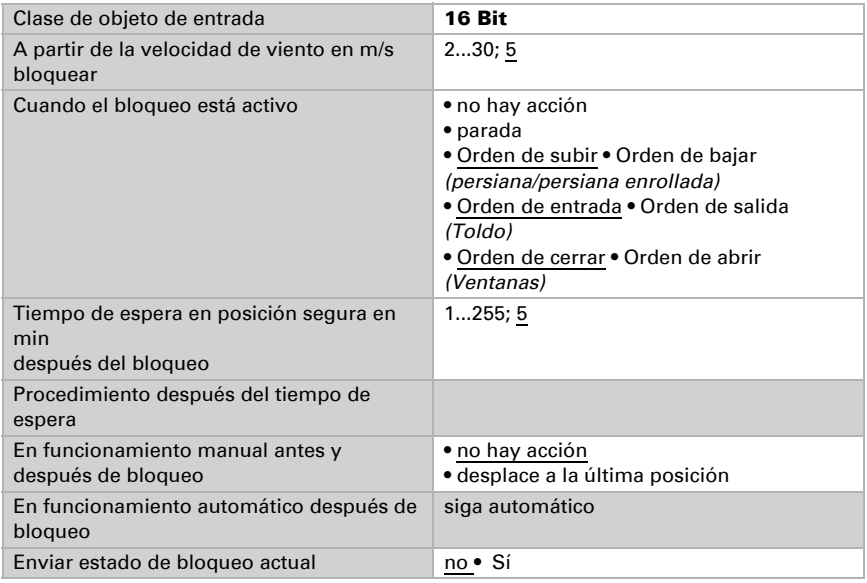

#### <span id="page-29-0"></span>Bloqueos - bloqueo de lluvia

La opción del menú aparece sólo cuando en "control" se ha configurado un bloqueo de lluvia. El objeto de entrada "bloqueo de lluvia" se conecta con el objeto de salida de un sensor de lluvia.

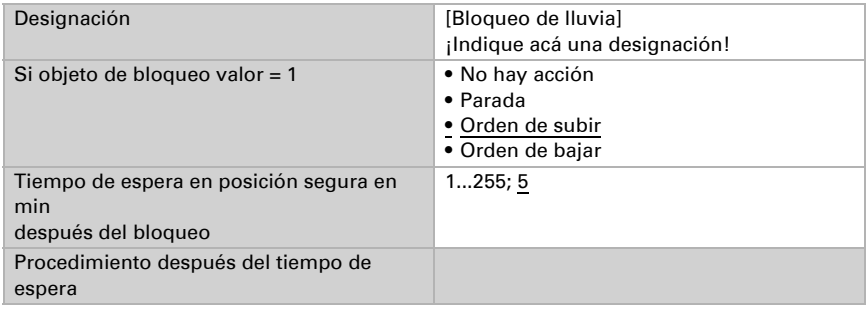

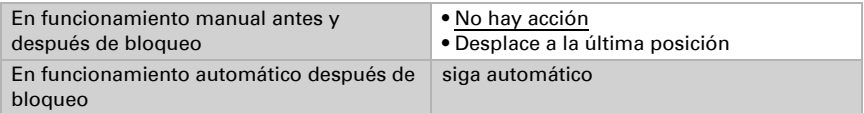

#### <span id="page-30-0"></span>5.2.1.2.Automatismo para el sombreado (accionamiento)

La opción del menú "automático" aparece sólo cuando en el "control" está seleccionado automático interno. Las funciones automáticas internas consideran la luminosidad/posición del sol, la temperatura externa y la interna y posibilitan también un control de tiempo y de crepúsculo. Se puede especificar una posición de sombreado o instruirla.

Para poder aprovechar por completo el automatismo de sombreado interno, deben encontrarse en el sistema de bus informaciones sobre la luminosidad/crepúsculo, temperatura interna y externa, hora y posición del sol (por ej. datos de la estación meteorológica Elsner Suntracer KNX o Suntracer KNX-GPS).

#### *Bloqueo de temperatura exterior:*

El objeto de entrada "bloqueo de temperatura exterior" se conecta con el objeto de salida de un sensor de temperatura. El objeto de entrada puede ser tanto un objeto de 1 bit (menor o mayor que un valor límite), como así también un objeto de 16 bit (valor de medición).

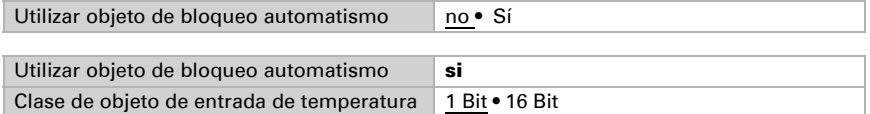

Objeto de entrada de 1 bit:

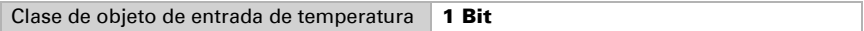

Se permite el sombreado cuando el bit es 0 y se bloquean cuando el bit es 1.

Objeto de entrada de 16 bit:

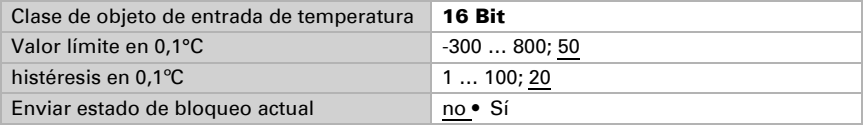

El sombreado se permite cuando

el valor de medición es mayor que el valor límite + histéresis

y se bloquea,

el valor de medición es menor o igual al valor límite.

#### *Control de crepúsculo/de tiempo:*

El control de tiempo se produce mediante un objeto de comunicación. El objeto de entrada "control de crepúsculo" se conecta con el objeto de salida de un sensor de

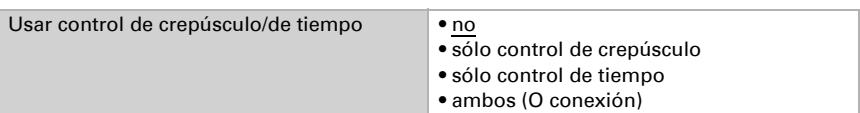

luminosidad. El control de crepúsculo puede ser tanto un objeto de 1 bit (menor o mayor que un valor límite), como así también un objeto de 16 bit (valor de medición).

Usar control de crepúsculo/de tiempo sólo control de crepúsculo / ambos Clase de objeto de crepúsculo 1 Bit • 16 Bit

Objeto de entrada de 16 bit:

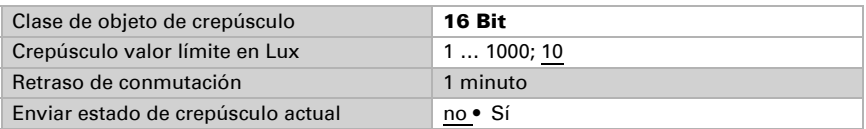

#### *Liberación de temperatura interna:*

El objeto de entrada "liberación de temperatura interna" se conecta con el objeto de salida de un sensor de temperatura. El objeto de entrada puede ser tanto un objeto de 1 bit (menor o mayor que un valor límite), como así también un objeto de 16 bit (valor de medición o valor nominal y real).

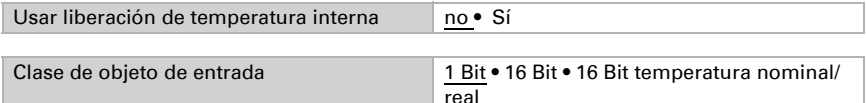

Objeto de entrada de 16 bit:

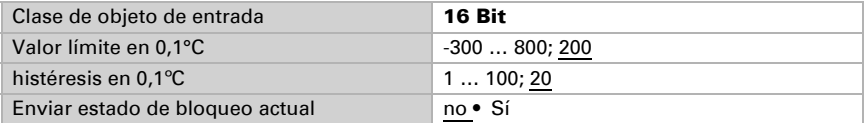

Objeto de entrada de 16 bit (temperatura nominal/real):

En esta función se leen los valores nominales y reales (valor de medición) del objeto de 16 bit y se los valora.

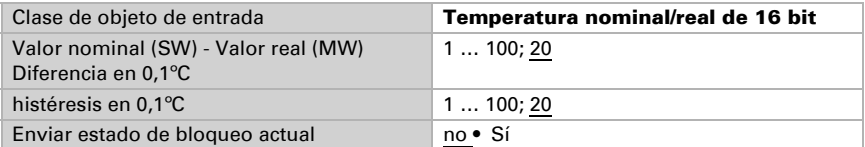

El sombreado se permite cuando

el valor de medición es mayor o igual al valor nominal + diferencia

#### y se bloquea,

cuando el valor de medición es inferior al del valor nominal+diferencia+histéresis.

#### *Automatismo de sombreado:*

El automatismo de sombreado analiza los objetos de entrada "luminosidad" y "posición del sol" de una estación meteorológica. También se determina acá la posición de desplazamiento para el sombreado automático.

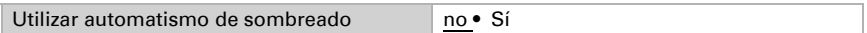

Luminosidad:

------------------------------

Para el control de luminosidad se puede utilizar tanto 1 objeto de 1 bit (menor o mayor que un valor límite), como así también uno, dos ó tres objetos de 16 bit (valor de medición, por ej. zona este, sur o este).

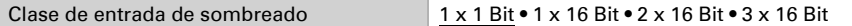

#### Objeto de entrada de 1 x 1 bit:

Configure los tiempos de retraso para el sombreado (evita una constante apertura y cierre en caso de condiciones lumínicas que cambian rápidamente).

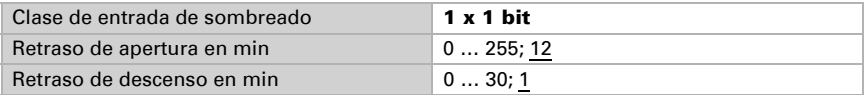

1 x 16 Bit, 2 x 16 Bit ó 3 x 16 Bit como objeto de entrada:

Se debe especificar el valor límite de luminosidad por parámetro u objeto de comunicación. En el caso de varios valores de medición de luminosidad (2 x 16 Bit ó 3 x 16 Bit) sólo se compara el valor de luminosidad máximo con el valor límite.

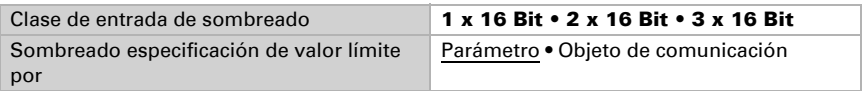

Valor límite por parámetro:

Configure el tiempo límite y el tiempo de retraso para el sombreado (evita una constante apertura y cierre en caso de condiciones lumínicas que cambian rápidamente).

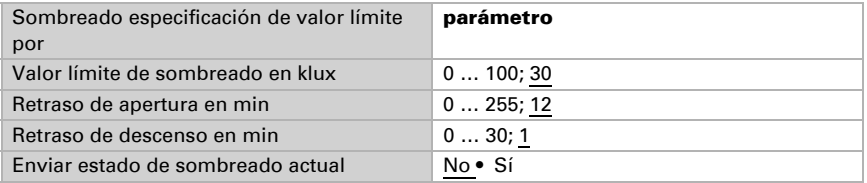

Valor límite por objeto de comunicación:

El valor límite se recepta por objeto de comunicación y puede modificarse adicionalmente (por ej. pulsador para "más sensible" y "insensible"). Configure

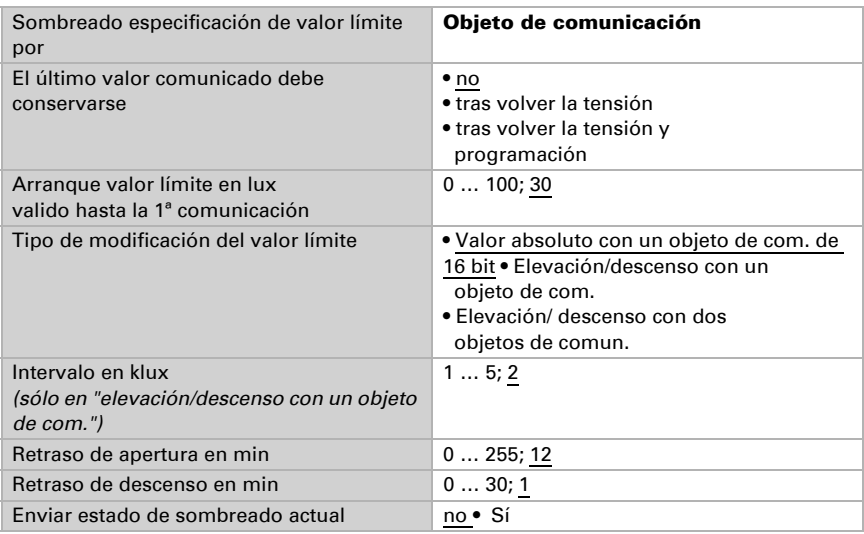

también aquí los tiempos de retraso para el sombreado (evita una constante apertura y cierre en caso de condiciones lumínicas que cambian rápidamente).

#### Posición del sol:

------------------------------

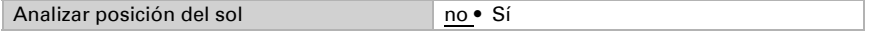

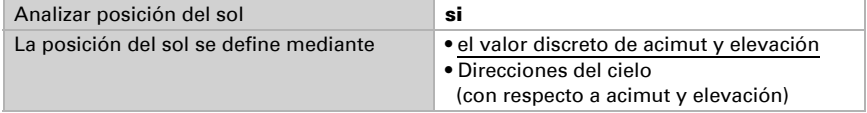

Definición de posición del sol mediante valores:

Ingrese el rango (dirección y altura) en el que debe encontrarse el sol para que el sombreado esté activo.

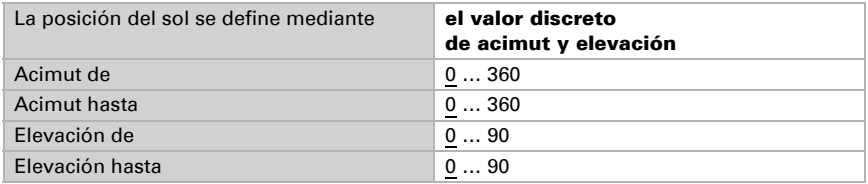

Definición de posición del sol mediante direcciones del cielo:

Especifique la dirección del cielo en la que el sol debe encontrarse para que el sombreado esté activo.

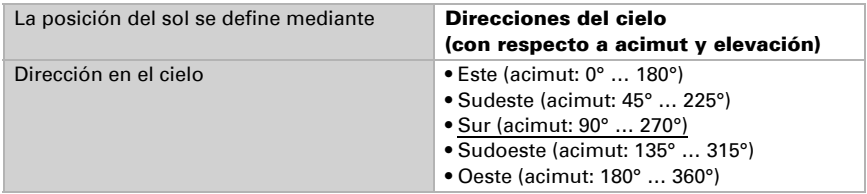

Posición de celosías y desplazamiento (en persianas):

------------------------------

En persianas se puede configurar el ángulo de las celosías o pueden seguir automáticamente la elevación. Rige: Las celosías están cerradas en 100%, en 50% horizontal.

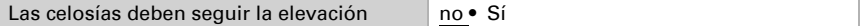

Las celosías no deben seguir la elevación (ángulo de reversamiento fijo): Configure la posición deseada de las celosías y de la suspensión.

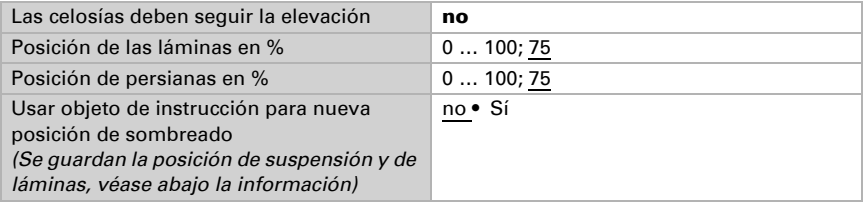

Las celosías deben seguir la elevación:

Se puede configurar tres diferentes rangos de elevación para los cuales se determina respectivamente una posición de suspensión y de láminas fija.

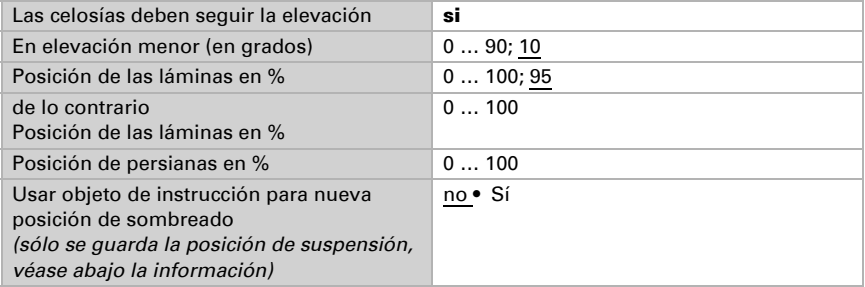

Posición de desplazamiento (en toldos y persianas arrollables):

------------------------------

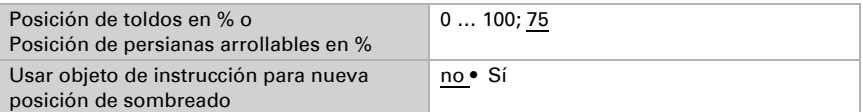

Usar objeto de instrucción para nueva posición de sombreado: La posición de suspensión puede especificarse en forma numérica o instruirse en forma manual. Para instruir se configura "usar objeto de instrucción: Si" y se utiliza el "canal X sombreado posición de objeto de instrucción" para guardar la posición activada. El guardar se realiza en valor = 1 y puede, por ej. realizarse mediante un botón conectado con el objeto de instrucción. Las especificaciones numéricas ya configuradas se sobrescribirán con el objeto de instrucción.

#### <span id="page-35-0"></span>5.2.1.3.Automatismo para el ventana (accionamiento)

La opción del menú "automático" aparece sólo cuando en el "control" está seleccionado automático interno. Tenga en cuenta las funciones automáticas internas en función a la configuración de temperatura externa, temperatura interna, humedad atmosférica y en el ambiente y posibilite la ventilación obligatoria mediante un objeto de comunicación.

Para poder aprovechar al máximo la automatización de ventilación interna deben encontrarse informaciones en el sistema de bus sobre la temperatura interna y externa y sobre la humedad de atmosférica y en el ambiente.

#### *Bloqueo de aire de entrada frío:*

El objeto de entrada "bloqueo de aire de entrada frío" se conecta con el objeto de salida de un sensor de temperatura. El objeto de entrada puede ser tanto un objeto de 1 bit (menor o mayor que un valor límite), como así también un objeto de 16 bit (valor de medición).

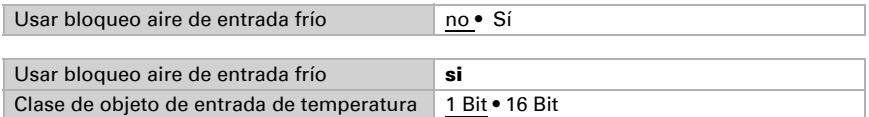

Objeto de entrada de 1 bit:

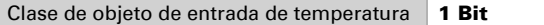

Se permite la ventilación cuando el bit es 0 y se bloquean cuando el bit es 1.

Objeto de entrada de 16 bit:

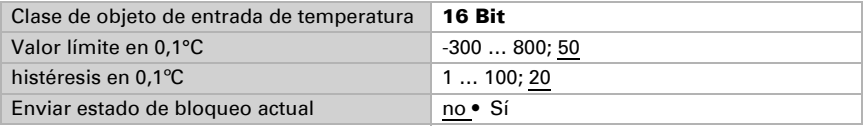

Estado: 19.04.2016 • Reservado el derecho de realizar cambios técnicos. Salvo errores u omisiones.

La ventilación se permite cuando el valor de medición es mayor que el valor límite + histéresis

y se bloquea, el valor de medición es menor o igual al valor límite.

#### *Ventilación forzosa:*

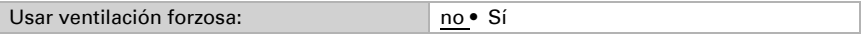

Cuando la ventilación forzosa está activa ("Usar ventilación forzosa: Sí"), se ventila en cuanto el objeto de comunicación "Ventilación forzosa" es = 1.

#### *Bloqueo de aire de entrada caliente:*

El objeto de entrada "bloqueo de aire de entrada caliente" se conecta con el objeto de salida de un sensor de temperatura. El objeto de entrada puede ser tanto un objeto de 1 bit (menor o mayor que un valor límite), como así también un objeto de 16 bit (valor de medición interno/externo o valor nominal y real).

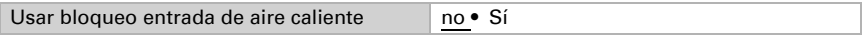

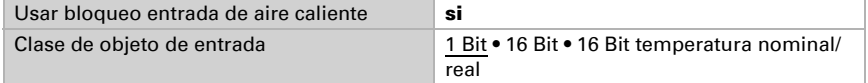

Objeto de entrada de 1 bit:

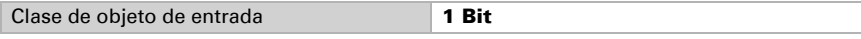

Se permite la ventilación cuando el bit es 0 y se bloquean cuando el bit es 1.

Objeto de entrada de 16 bit:

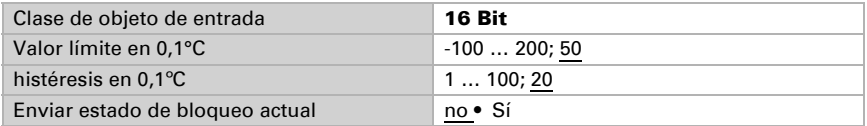

La ventilación se permite cuando cuando el valor de medición exterior es inferior al del valor de medición interno+diferencia-histéresis y se bloquea, cuando el valor de medición exterior es mayor o igual al valor de medición interno+ diferencia.

Objeto de entrada de 16 bit (temperatura nominal/real):

En esta función se leen los valores nominales y reales (valor de medición) del objeto de 16 bit y se los valora.

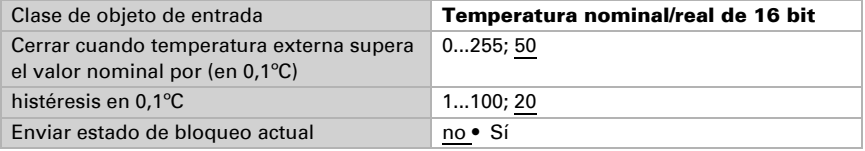

La ventilación se permite cuando cuando el valor de medición exterior es inferior al del valor de medición nominal+diferencia-histéresis y se bloquea, cuando el valor de medición exterior es mayor o igual al valor de nominal+ diferencia.

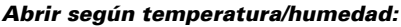

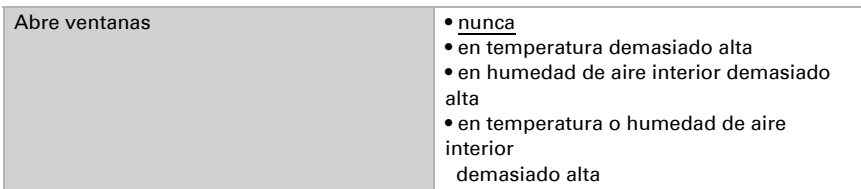

#### Temperatura interior:

------------------------------

Estos parámetros aparecen cuando se ventila "en temperatura demasiado alta" / "temperatura o humedad de aire interior demasiado alta". El objeto de entrada puede ser tanto un objeto de 1 bit (menor o mayor que un valor límite), como así también un objeto de 16 bit (valor de medición o valor nominal y real).

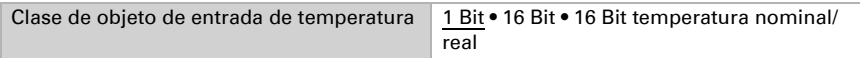

Objeto de entrada de 1 bit:

Clase de objeto de entrada de temperatura  $1$  Bit

Se activa la ventilación cuando el bit es 0 y se bloquea cuando el bit es 1.

Objeto de entrada de 16 bit:

La especificación del valor límite puede realizarse por parámetro o por objeto de comunicación.

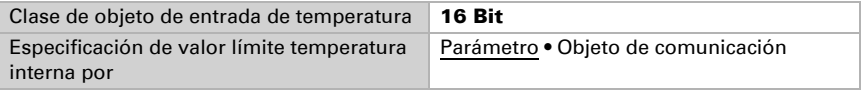

Valor límite por parámetro:

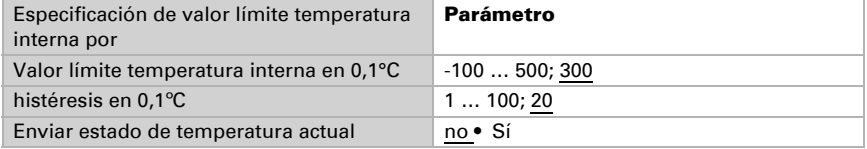

Valor límite por objeto de comunicación:

El valor límite se recepta por objeto de comunicación y puede modificarse adicionalmente (por ej. pulsador para temperatura nominal  $+$  y  $-$ ).

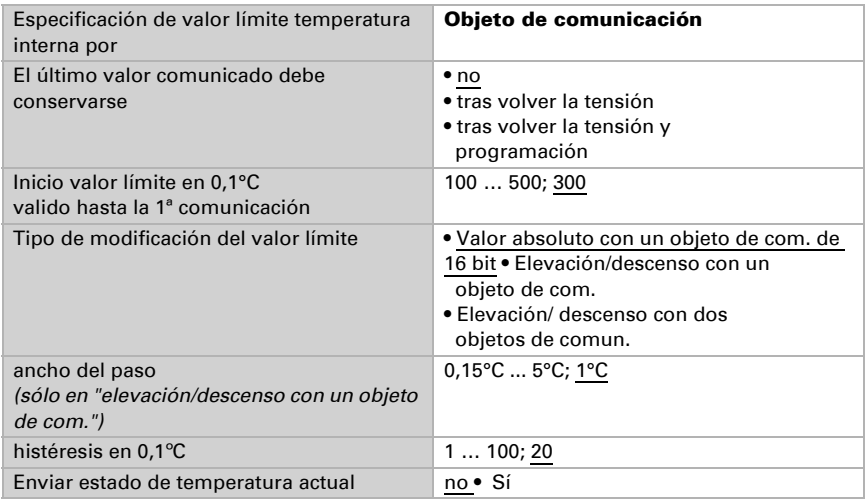

Objeto de entrada de 16 bit (temperatura nominal/real):

En esta función se leen los valores nominales y reales (valor de medición) del objeto de 16 bit y se los valora.

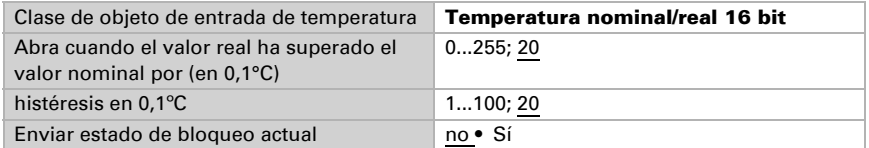

Humedad de aire interior:

------------------------------

Estos parámetros aparecen cuando se ventila "en humedad de aire interior demasiado alta" / "temperatura o humedad de aire interior demasiado alta". El objeto de entrada puede ser tanto un objeto de 1 bit (menor o mayor que un valor límite), como así también un objeto de 16 bit (valor de medición).

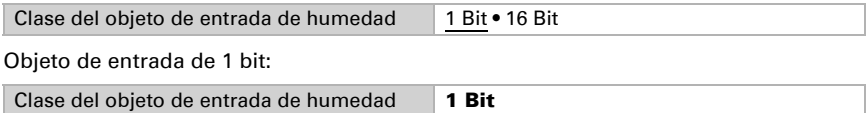

Se activa la ventilación cuando el bit es 0 y se bloquea cuando el bit es 1.

Objeto de entrada de 16 bit:

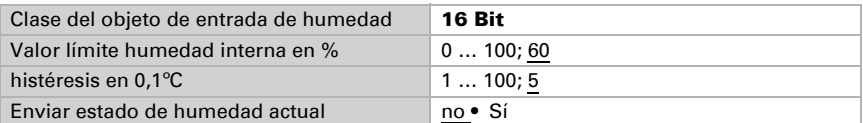

Apertura de ventana:

Si la ventilación se controla mediante un objeto de entrada de 1 bit según la temperatura o humedad, entonces indique la posición de apertura en %.

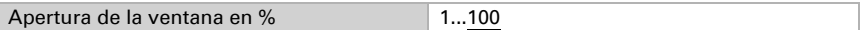

Si la ventilación se controla mediante objetos de entrada de 16 bit según la temperatura o humedad, entonces puede configurar una posición de apertura o abrir paso a paso las ventanas. En el funcionamiento lento se controla la desviación de temperatura/humedad según un tiempo determinado y, dado el caso, desplazarse un paso más hacia adentro/cerrado.

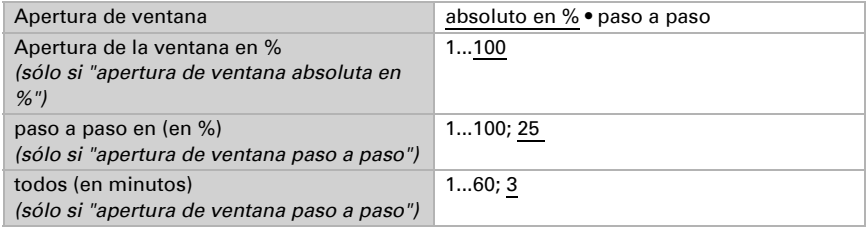

#### <span id="page-39-0"></span>5.2.1.4.Imágenes (accionamientos)

La opción del menú "imágenes" aparece sólo cuando en las configuraciones del canal de accionamiento se ha seleccionado "Usar imágenes: Sí".

Puede guardar diferentes posiciones de desplazamiento para cada accionamiento como imágenes y activarlas mediante el bus. Por accionamiento se encuentran disponibles 16 imágenes.

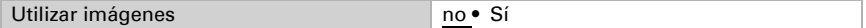

Puede asignarle un propio número de imagen a cada imagen activada, independientemente del número interno del actuador.

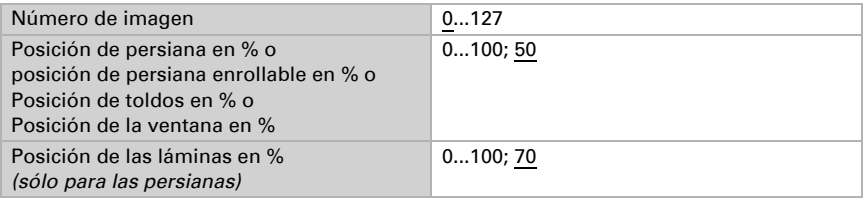

# <span id="page-40-0"></span>5.2.1.5.Entradas de teclas (accionamientos)

Dependiendo del modelo, las entradas disponibles pueden ser dos, cuatro o ninguna.

Las entradas se pueden usar como pulsador del actuador o como pulsador del bus. Si se ha conectado un sensor de temperatura (p. ej., T-NTC), la entrada se configurará como pulsador del bus con la función "Sensor de temperatura (NTC)".

La entrada 1 puede usarse en forma *alternativa* par un sensor de posición cero.

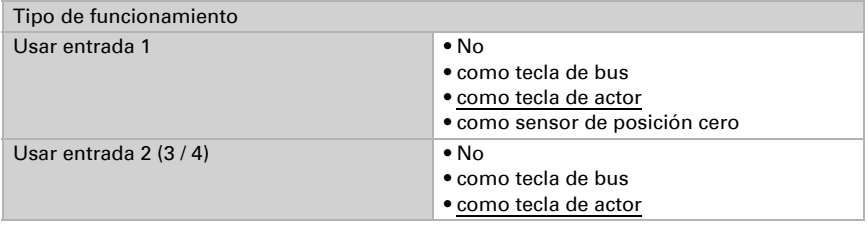

#### <span id="page-40-1"></span>Entrada como tecla de bus

Si se utiliza una entrada como tecla del bus, entonces en la activación envía un valor configurado anteriormente al bus. En el archivo de programa del actuador **KNX S1E** 230 V se encuentran integrados diferentes parámetros para funciones de bus usualmente necesarias. De este modo se puede configurar las entradas de modo muy sencillo como interruptor, control de accionamiento, atenuador para que envíen valores y para la activación de imágenes.

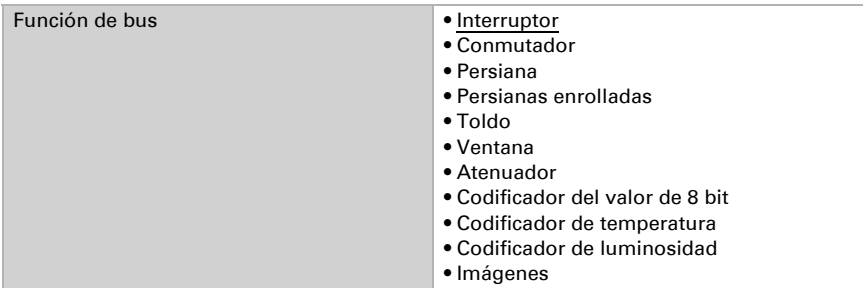

#### *Entrada como conmutador:*

Cuando a la entrada se la ha asignado un botón con la función de conmutar, seleccione la función de bus "conmutador" y determine qué valor será enviado al presionar y qué al soltar el botón.

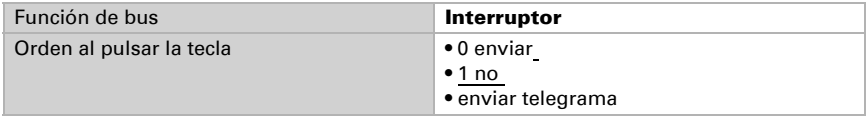

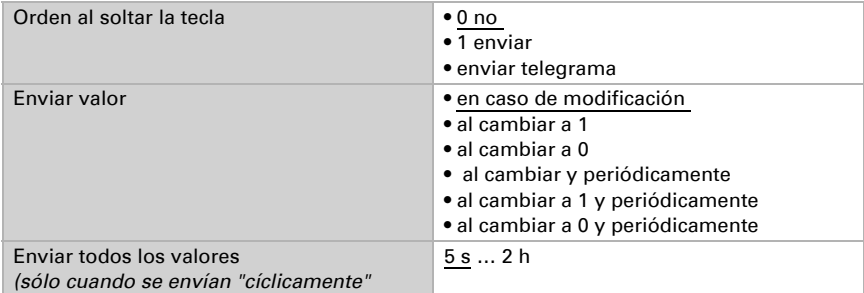

La entrada puede bloquearse con un objeto de bloqueo. Ajuste qué se envía al (des)activar el bloqueo en el bus.

En bloqueos activos no se produce *un* envío cíclico.

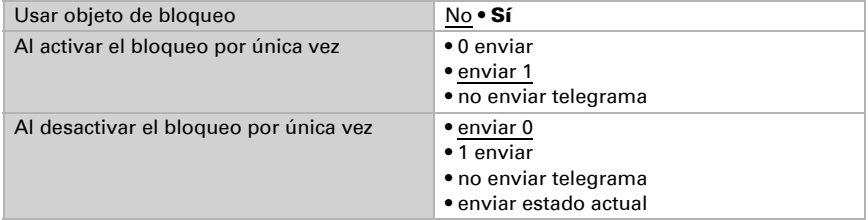

#### *Entrada como conmutador:*

Cuando a la entrada se la ha asignado un botón con la función de conmutar, seleccione la función de bus "conmutador" y determine qué valor será enviado al presionar y qué al soltar el botón.

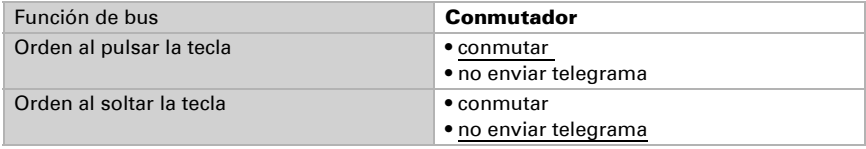

La entrada puede bloquearse con un objeto de bloqueo. En bloqueo activo no se produce *una comunicación de bus*.

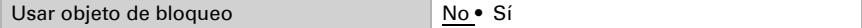

#### *Entrada para el control de persianas, persianas enrollables, toldos y ventanas:*

Si la entrada se utilizará para el control de un accionamiento mediante el bus, seleccione la función del bus "persiana", "toldo", "persiana enrollable" o "ventana" y determine la función de tecla y el modo de control.

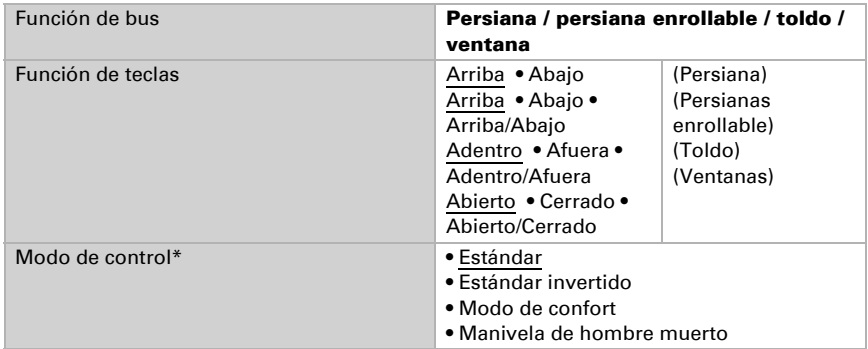

\*Podrá encontrar una descripción detallada de las posibilidades de configuración para cada modo de control en el capítulo *[Modos de control para el control del](#page-52-2) [accionamiento](#page-52-2)*, página 52.

La entrada puede bloquearse con un objeto de bloqueo. En bloqueo activo no se produce *una comunicación de bus*.

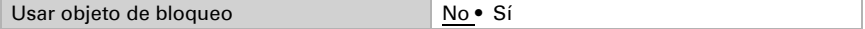

#### *Entrada como atenuador:*

Cuando la entrada debe utilizarse como atenuador, seleccione la función del bus "atenuador" y determine la función de la tecla, distancia temporal (conmutar/atenuar) y, en caso deseado, la distancia de repetición pulsando largo tiempo.

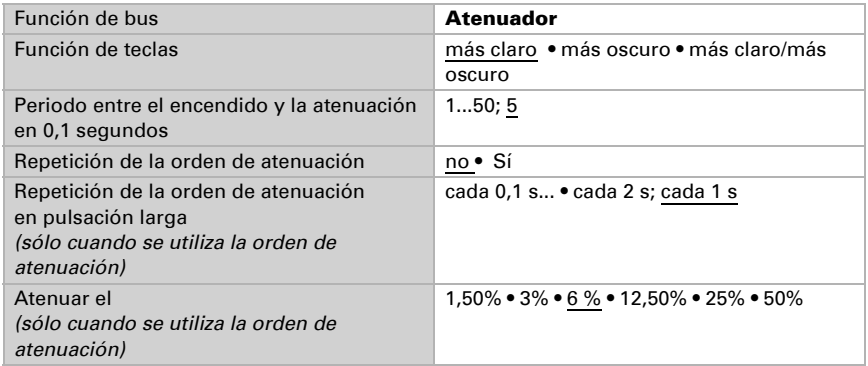

La entrada puede bloquearse con un objeto de bloqueo. En bloqueo activo no se produce *una comunicación de bus*.

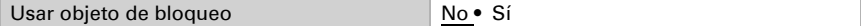

#### *Entrada como codificador de 8 bit:*

Si la entrada debe utilizarse como codificador de 8 bit, seleccione la función del bus "codificador de 8 bit" y determine qué valor debe enviarse.

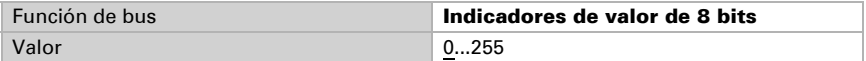

La entrada puede bloquearse con un objeto de bloqueo. En bloqueo activo no se produce *una comunicación de bus*.

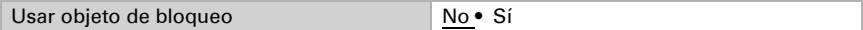

#### *Entrada como codificador de temperatura:*

Cuando se debe emplear la entrada como codificador de temperatura, seleccione la función de bus "codificador de temperatura" y determine qué valor entre -30ºC y +80ºC se debe enviar.

Enviando un valor de temperatura se puede, por ejemplo, modificar el valor nominal de la regulación de temperatura (por ej. Elsner KNX T-UP).

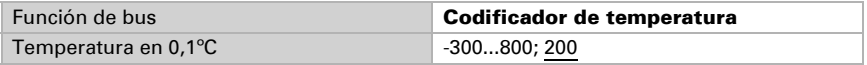

La entrada puede bloquearse con un objeto de bloqueo. En bloqueo activo no se produce *una comunicación de bus*.

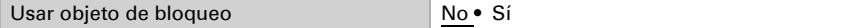

#### *Entrada como codificador de luminosidad:*

Cuando la entrada será utilizada como un codificador de luminosidad (por ej. salida de conmutación de un sensor de sol), seleccione "codificador de luminosidad" y determine qué valor será enviado.

Enviando un valor de luminosidad se puede, por ejemplo, modificar el valor límite de un sensor de sol (por ej. Elsner KNX L).

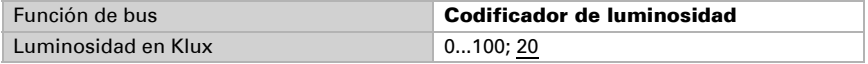

La entrada puede bloquearse con un objeto de bloqueo. En bloqueo activo no se produce *una comunicación de bus*.

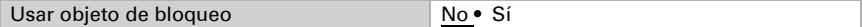

#### *Entrada hacia el control de imágenes:*

Cuando con la entrada se accede y guarda imágenes, seleccione la función del bus "imágenes" y determine el almacenamiento, la diferencia de tiempo (acceso/ almacenamiento) y el número de imágenes.

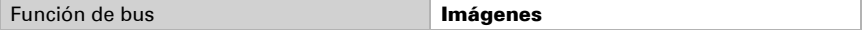

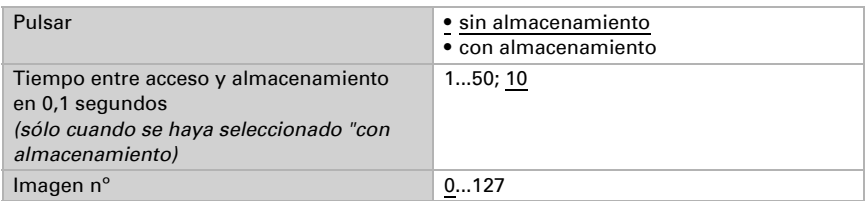

La entrada puede bloquearse con un objeto de bloqueo. En bloqueo activo no se produce *una comunicación de bus*.

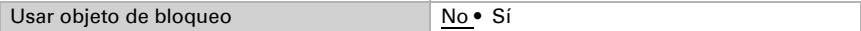

#### *Entrada con el sensor de temperatura (NTC):*

Si ha conectado a la entrada un sensor de temperatura, seleccione la función del bus "Sensor de temperatura" y defina los valores predeterminados para el objeto obstaculizante, la compensación, el valor mixto y el comportamiento de envío.

Mediante la compensación se pueden corregir las divergencias de las mediciones, p. ej., causadas por fuentes de interferencias.

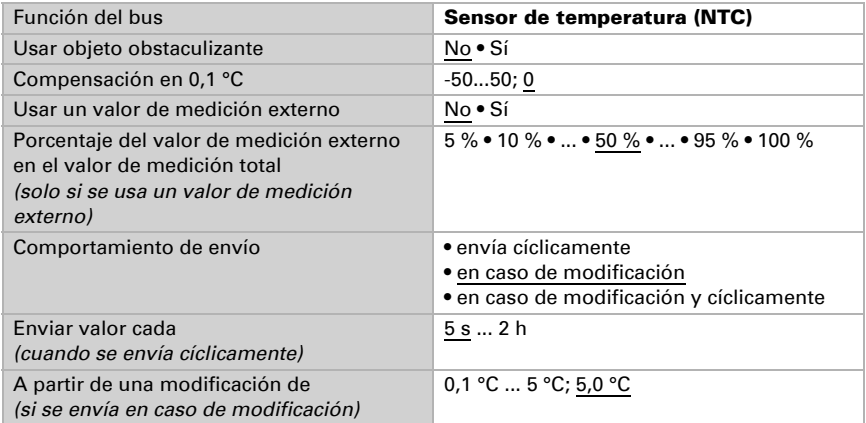

Si se ha configurado un valor mixto a partir del valor de medición propio y del valor de medición externo, todos los ajustes siguientes hacen referencia al valor de medición total.

#### <span id="page-44-0"></span>Entrada como tecla de actor

Si se utiliza la entrada para el control del accionamiento en este canal, entonces determine la función de tecla y el modo de control.

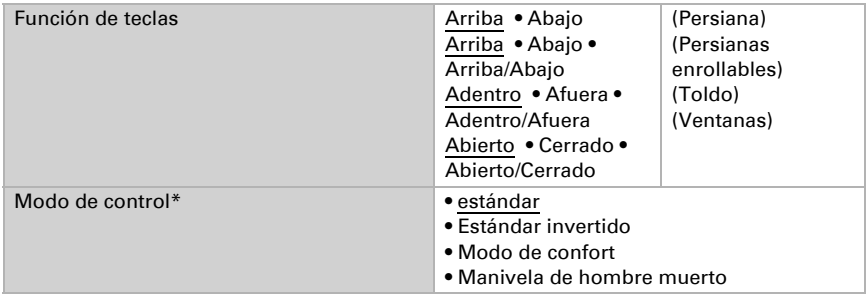

\*Podrá encontrar una descripción detallada de las posibilidades de configuración para cada modo de control en el capítulo *[Modos de control para el control del](#page-52-2) [accionamiento](#page-52-2)*, página 52 en la parte general.

La entrada puede bloquearse con un objeto de bloqueo. En bloqueo activo no es posible ningún manejo.

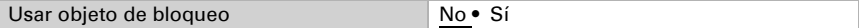

Si se utilizan períodos de supervisión o límites de áreas de desplazamiento, en caso de corte de la tensión del bus no es posible el manejo mediante la tecla local

#### <span id="page-45-0"></span>Entrada como sensor de posición cero

El sensor de posición cero se utiliza para los límites de área de desplazamiento de cada accionamiento (véase *[Canal-configuraciones - accionamientos](#page-22-0)*, página 22). En caso de sensor de posición cero averiado se puede enviar un mensaje de falla al bus.

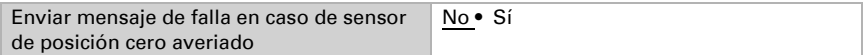

# <span id="page-45-1"></span>5.3. Umbrales temperatura

Active los umbrales que desee utilizar. Los **Actuadores KNX S1E 230 V** proporcionan cuatro umbrales para temperatura.

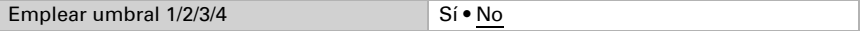

#### <span id="page-45-2"></span>5.3.1. Umbral 1/2/3/4

Las posibilidades de configuración para los umbrales de temperatura, humedad son iguales.

Umbral:

------------------------------

El umbral se puede configurar para cada parámetro directamente en el programa de aplicación o predefinir para cada objeto de comunicación mediante el bus.

#### *Definición de umbral por parámetro:*

Configure el umbral y la histéresis directamente.

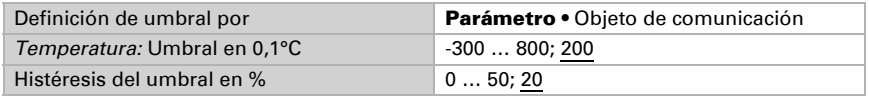

#### *Definición de umbral por objeto de comunicación:*

Predefina cómo el bus recibe el umbral. Básicamente se puede recibir un valor nuevo o solo una orden para aumentar o disminuir.

En la primera puesta en marcha se debe predefinir un umbral que sea válido hasta la primera comunicación de un nuevo umbral. Con el equipo ya puesto en marcha puede emplearse el último umbral comunicado. Básicamente se predefine un rango de temperatura en el que se puede modificar el umbral (limitación de valor de objeto).

Un umbral establecido se mantiene hasta que se transmite un nuevo valor o una modificación. El valor actual se almacena en EEPROM para que se conserve si se corta la tensión y vuelva a estar disponible al retornar la tensión.

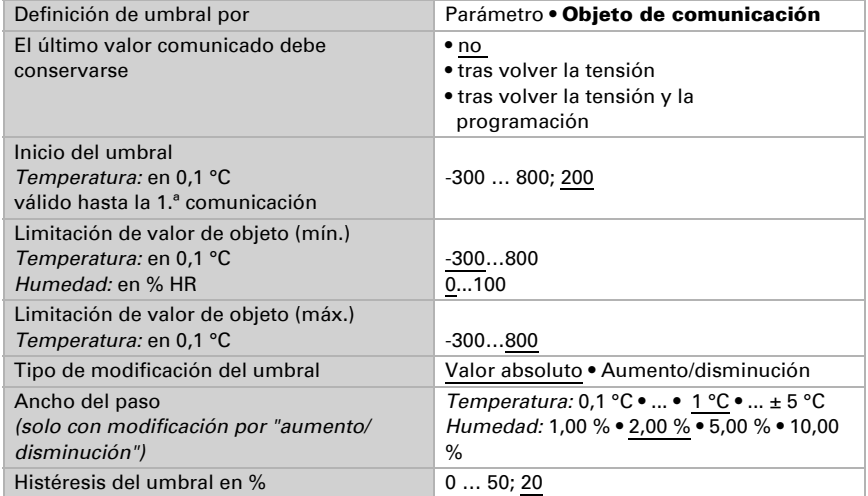

Salida de conmutación:

------------------------------

Configure el comportamiento de la salida de conmutación para cuando se rebase o no se alcance el umbral. El retraso de conmutación de la salida se puede configurar mediante objetos o directamente como un parámetro.

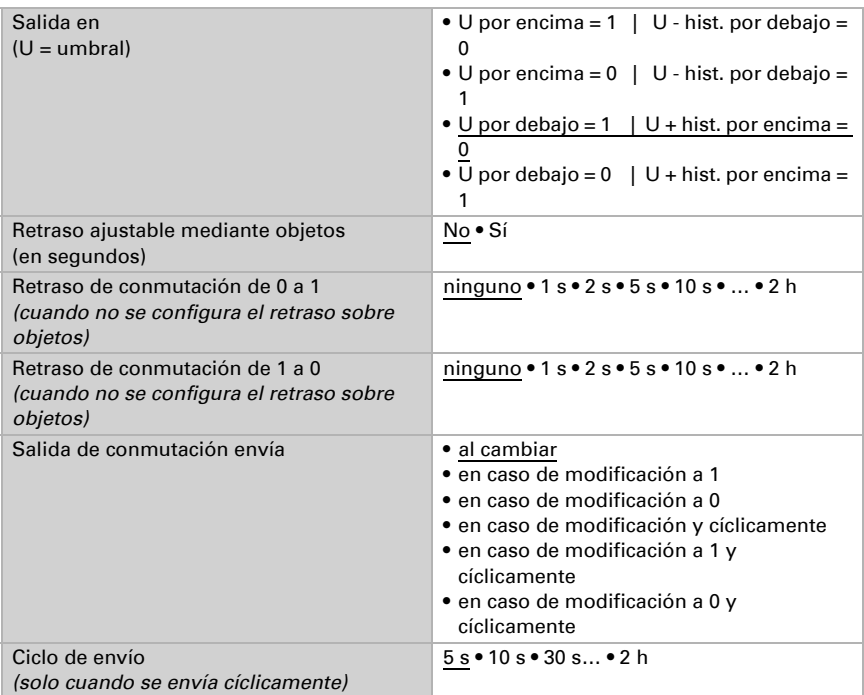

#### Bloqueo:

------------------------------

La salida de conmutación se puede guardar mediante un objeto. Establezca aquí los valores predeterminados de comportamiento de la salida durante el bloqueo.

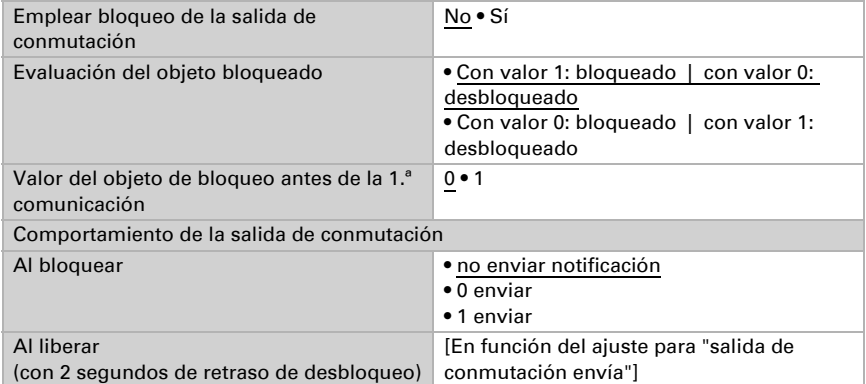

El comportamiento de la salida de conmutación en la liberación depende del valor del parámetro "Salida de conmutación envía" (véase "Salida de conmutación")

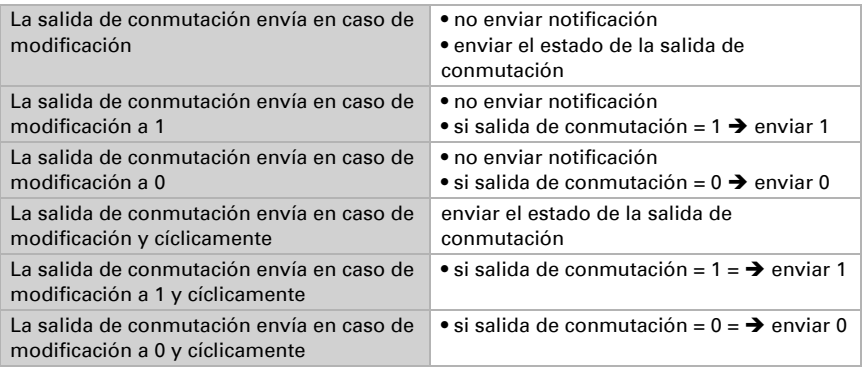

# <span id="page-48-0"></span>5.4. Lógica

Active las entradas lógicas e indique valores de objetos hasta la primera comunicación. Active entonces las salidas lógicas necesarias.

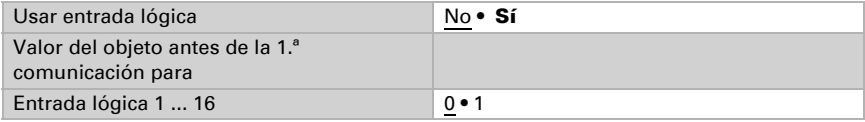

#### *Lógica AND*

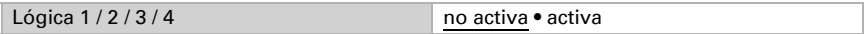

#### *Lógica OR*

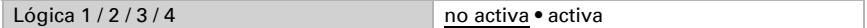

# <span id="page-48-1"></span>5.4.1. Lógica AND y OR 1 / 2 / 3 / 4

Las compuertas lógicas AND y OR ofrecen las mismas posibilidades de configuración. Asigne a las entradas un evento de conmutación y configure el comportamiento de envío.

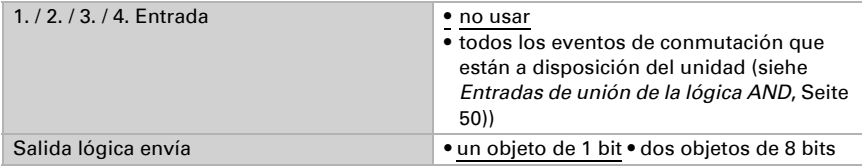

Cuando la salida lógica envía un objeto de 1 bit:

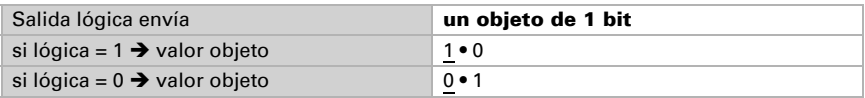

Cuando la salida lógica envía dos objetos de 8 bits:

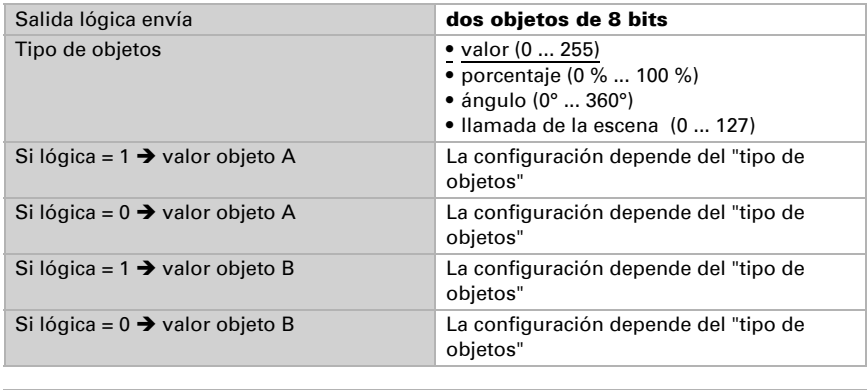

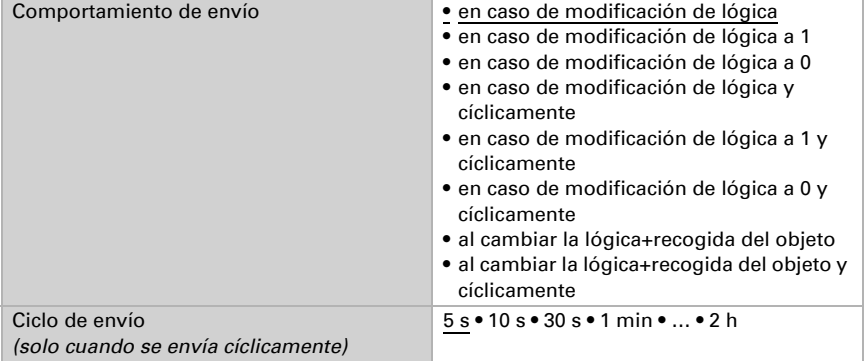

#### *Bloqueo*

También se pueden bloquear las salidas lógicas mediante objetos.

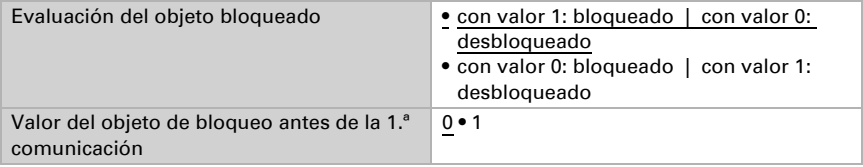

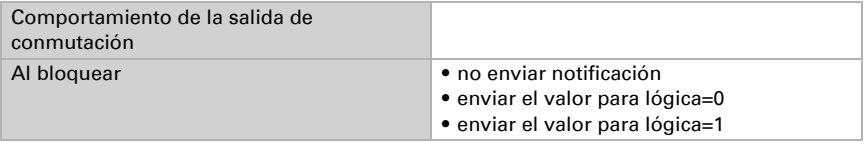

El comportamiento al liberar de la salida de conmutación depende del comportamiento de envío

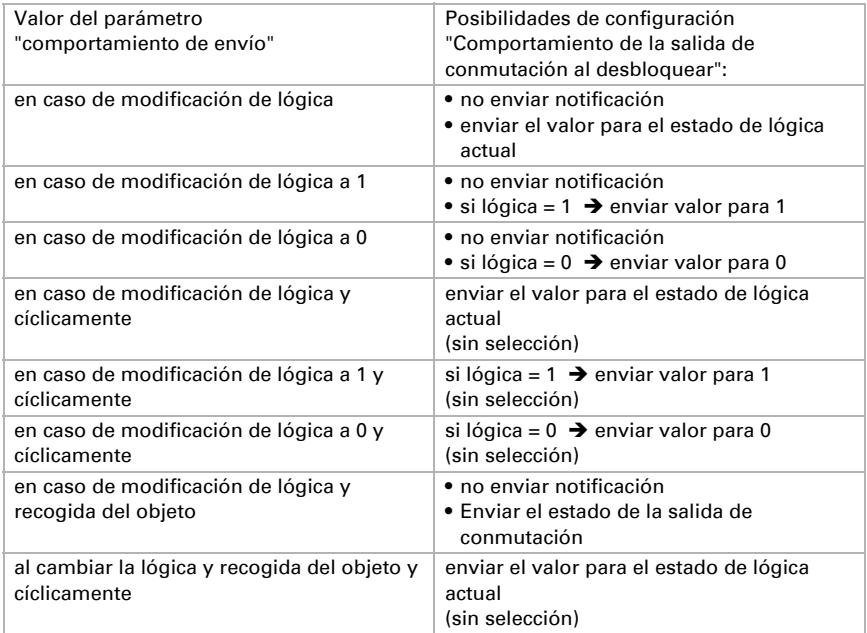

# <span id="page-50-0"></span>5.4.2. Entradas de unión de la lógica AND

no usar Entrada lógica 1 Entrada lógica 1 invertida Entrada lógica 2 Entrada lógica 2 invertida Entrada lógica 3 Entrada lógica 3 invertida Entrada lógica 4 Entrada lógica 4 invertida Entrada lógica 5 Entrada lógica 5 invertida Entrada lógica 6 Entrada lógica 6 invertida Entrada lógica 7 Entrada lógica 7 invertida Entrada lógica 8 Entrada lógica 8 invertida Entrada lógica 9 Entrada lógica 9 invertida Entrada lógica 10 Entrada lógica 10 invertida Entrada lógica 11 Entrada lógica 11 invertida Entrada lógica 12 Entrada lógica 12 invertida Entrada lógica 13 Entrada lógica 13 invertida Entrada lógica 14 Entrada lógica 14 invertida Entrada lógica 15 Entrada lógica 15 invertida Entrada lógica 16 Entrada lógica 16 invertida

#### <span id="page-51-0"></span>5.4.3. Entradas de unión de la lógica OR

Las entradas de unión de la lógica OR corresponden a las de la lógica AND. Adicionalmente la lógica OR dispone de las siguientes entradas:

Salida de conmutación Lógica AND 1 Salida de conmutación Lógica AND 1 invertida Salida de conmutación Lógica AND 2 Salida de conmutación Lógica AND 2 invertida Salida de conmutación Lógica AND 3 Salida de conmutación Lógica AND 3 invertida Salida de conmutación Lógica AND 4 Salida de conmutación Lógica AND 4 invertida

# <span id="page-52-0"></span>6. Parte general

# <span id="page-52-1"></span>6.1. Canal de salida con accionamiento

### <span id="page-52-2"></span>6.1.1. Modos de control para el control del accionamiento

Si se utilizan las entradas como tecla para el manejo de sombreado o ventanas, pueden configurarse diferentes modos de control.

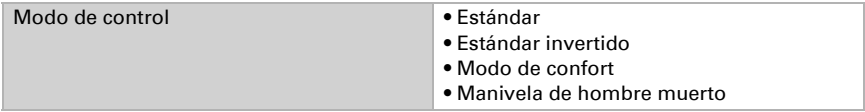

#### *Estándar:*

Al presionar brevemente el accionamiento se desplaza o se para paso a paso. Al presionar en forma prolongada el accionamiento se desplaza hasta la posición final. La diferencia de tiempo entre "breve" y "prolongado" se configura en forma individual.

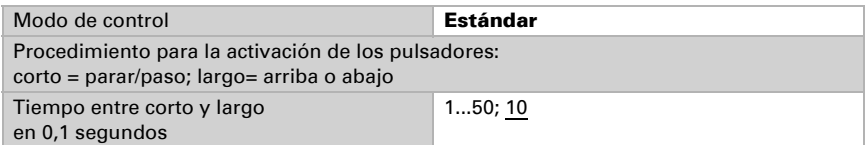

#### *Estándar invertido:*

Al presionar brevemente el accionamiento se desplaza hasta la posición final. Al presionar de forma prolongada el accionamiento se desplaza paso a paso o se para. La diferencia de tiempo entre "breve" y "prolongado" y el intervalo de repetición puede configurarse en forma individual.

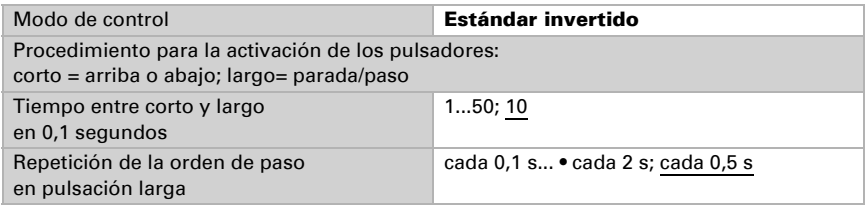

#### *Modo confort:*

En el modo confort una presión breve, algo más larga y una prolongada de la tecla desencadena diferentes reacciones del accionamiento. Los intervalos de tiempo se configuran en forma individual.

Presionando brevemente la tecla (más corto que el tiempo configurable 1) el accionamiento se posiciona paso a paso (respectivamente se detiene).

Si el accionamiento debe desplazarse un poco más, se presiona un tiempo más (más largo que tiempo 1 pero más corto que tiempo 1+2). El accionamiento se detiene inmediatamente al soltar la tecla.

Si el accionamiento debe desplazarse en forma automática a su posición final, entonces la tecla recién debe soltarse al transcurrir el tiempo 1 y 2. El desplazamiento puede detenerse presionando brevemente.

#### *Fig. 4*

*Esquema de los intervalos de tiempo del modo confort*

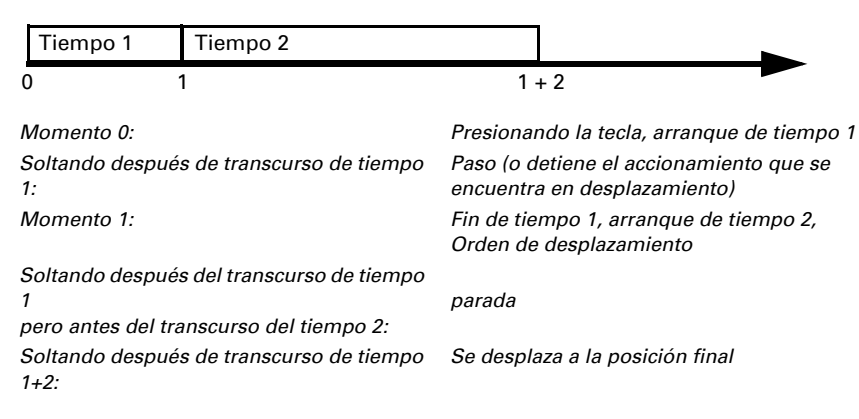

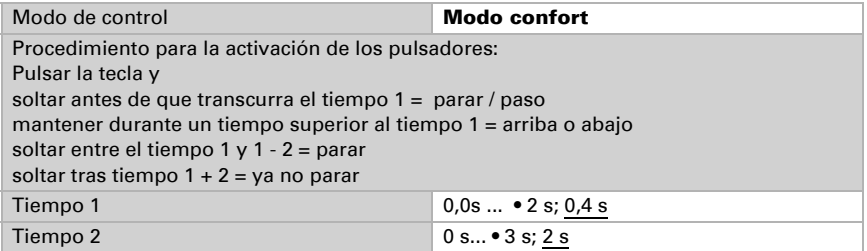

#### *Conmutación hombre muerto:*

El accionamiento se desplaza en cuanto se presiona la tecla y se detiene en cuanto se la suelta.

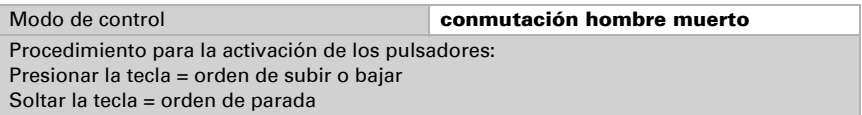

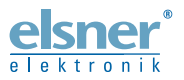

Elsner Elektronik GmbH Técnica de mando y automatización Sohlengrund 16<br>75395 Ostelsheim 75395 Ostelsheim Tfno. +49(0)7033/30945-0 info@elsner-elektronik.de

Fax  $+49(0)7033/30945-20$  www.elsner-elektronik.de

*Servicio técnico: +49 (0) 70 33 / 30 945-250*